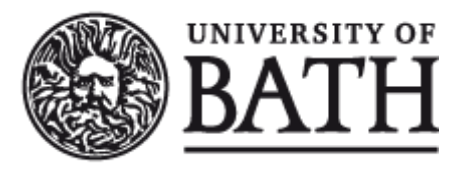

Citation for published version:

Sandoval-Hernández, A & Carrasco, D 2019, Analysing PIAAC data with IDB Analyzer (SPSS). in DB Maehler & B Rammstedt (eds), Large-Scale Cognitive Assessment: Analysing PIAAC Data. Methodology of Educational Measurement and Assessment, Springer, Cham.

Publication date: 2019

Document Version Peer reviewed version

[Link to publication](https://researchportal.bath.ac.uk/en/publications/analysing-piaac-data-with-idb-analyzer-spss(ac270a9d-4398-42ff-9cbe-43494a3d50a8).html)

# **University of Bath**

#### **General rights**

Copyright and moral rights for the publications made accessible in the public portal are retained by the authors and/or other copyright owners and it is a condition of accessing publications that users recognise and abide by the legal requirements associated with these rights.

#### **Take down policy**

If you believe that this document breaches copyright please contact us providing details, and we will remove access to the work immediately and investigate your claim.

**Chapter title:** Analysing PIAAC data with IDB Analyzer (SPSS and SAS)

# **Author's information:**

Andres Sandoval-Hernandez, University of Bath, [A.Sandoval@bath.ac.uk](mailto:A.Sandoval@bath.ac.uk) Diego Carrasco, Centro de Medición MIDE UC, Pontificia Universidad Católica de Chile, [dacarras@uc.cl](mailto:dacarras@uc.cl)

# **Abstract:**

This chapter provides a step-by-step guide for readers to perform both simple and complex analyses with PIAAC data using the IEA International Database (IDB) Analyzer. The IDB Analyzer is a Windows-based tool that generates SPSS and SAS syntax. Using this syntax, corresponding analyzes can be conducted in SPSS and SAS. The chapter will present the data-merging module as well as the analysis module. Potential analyses with the IDB Analyzer will be demonstrated, e.g., the calculation of percentages, averages, proficiency levels, linear regression, correlations, and percentiles.

# **Table of Contents**

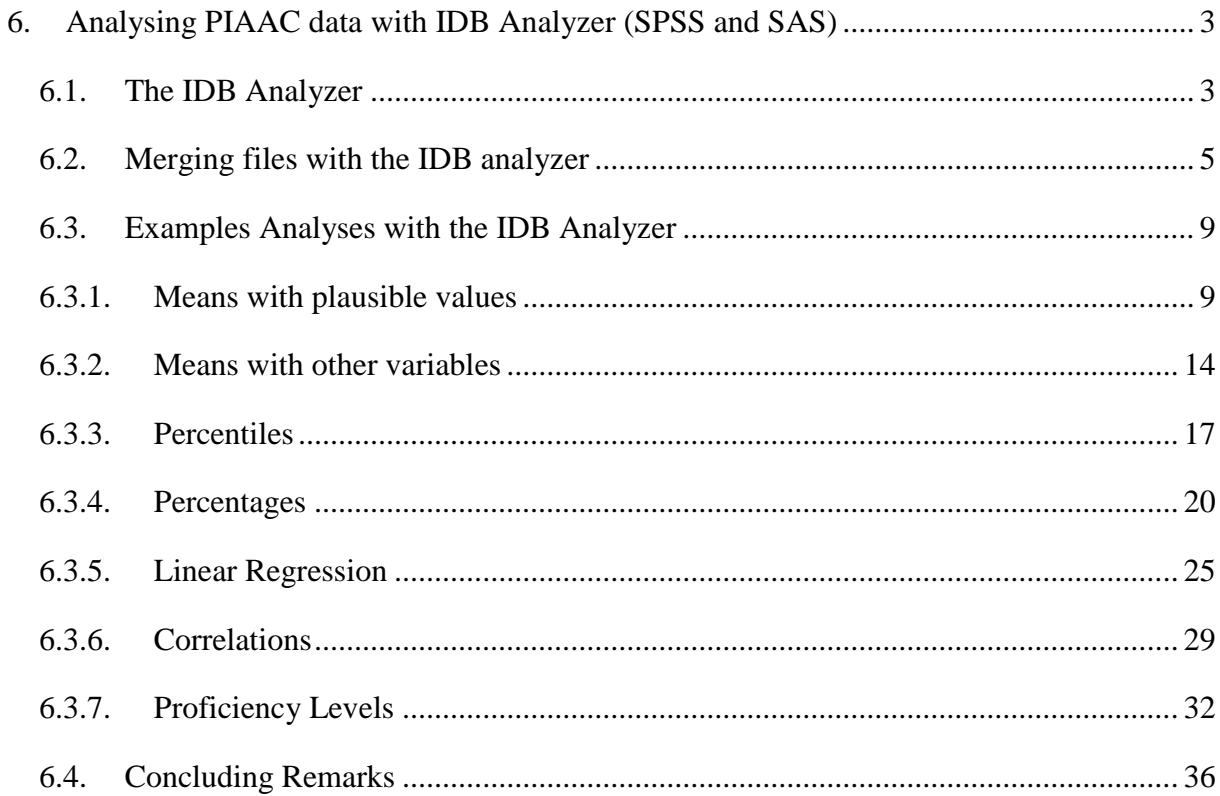

# List of Figures

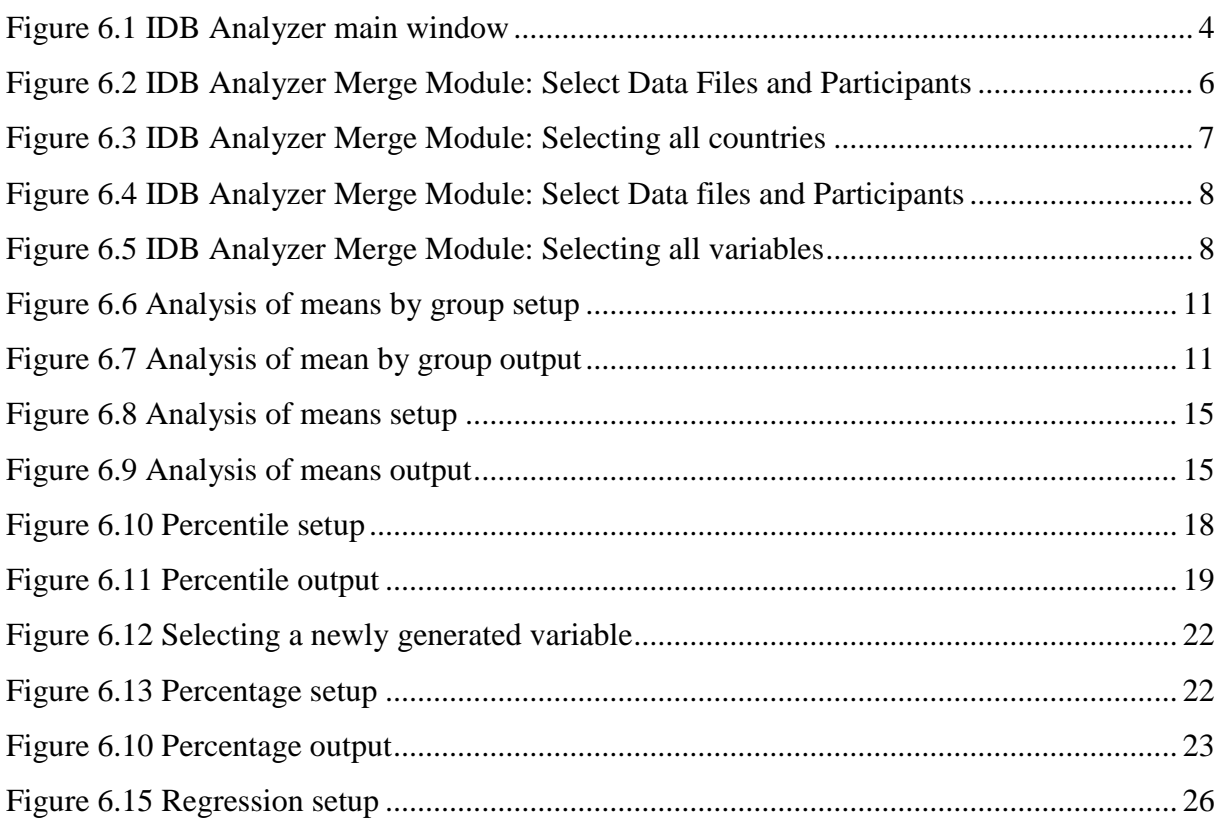

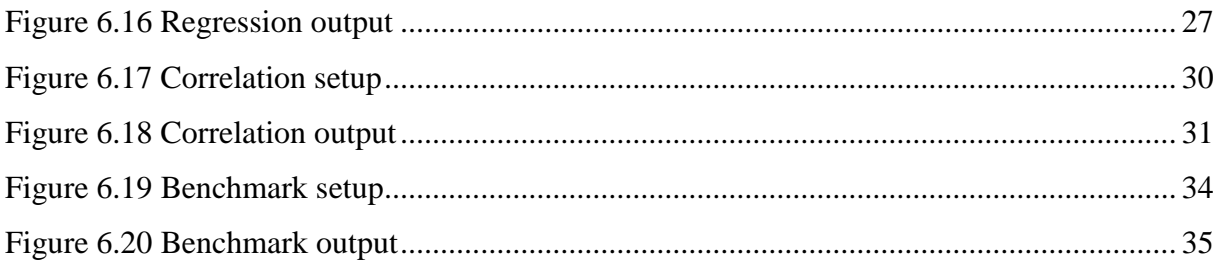

# List of Tables

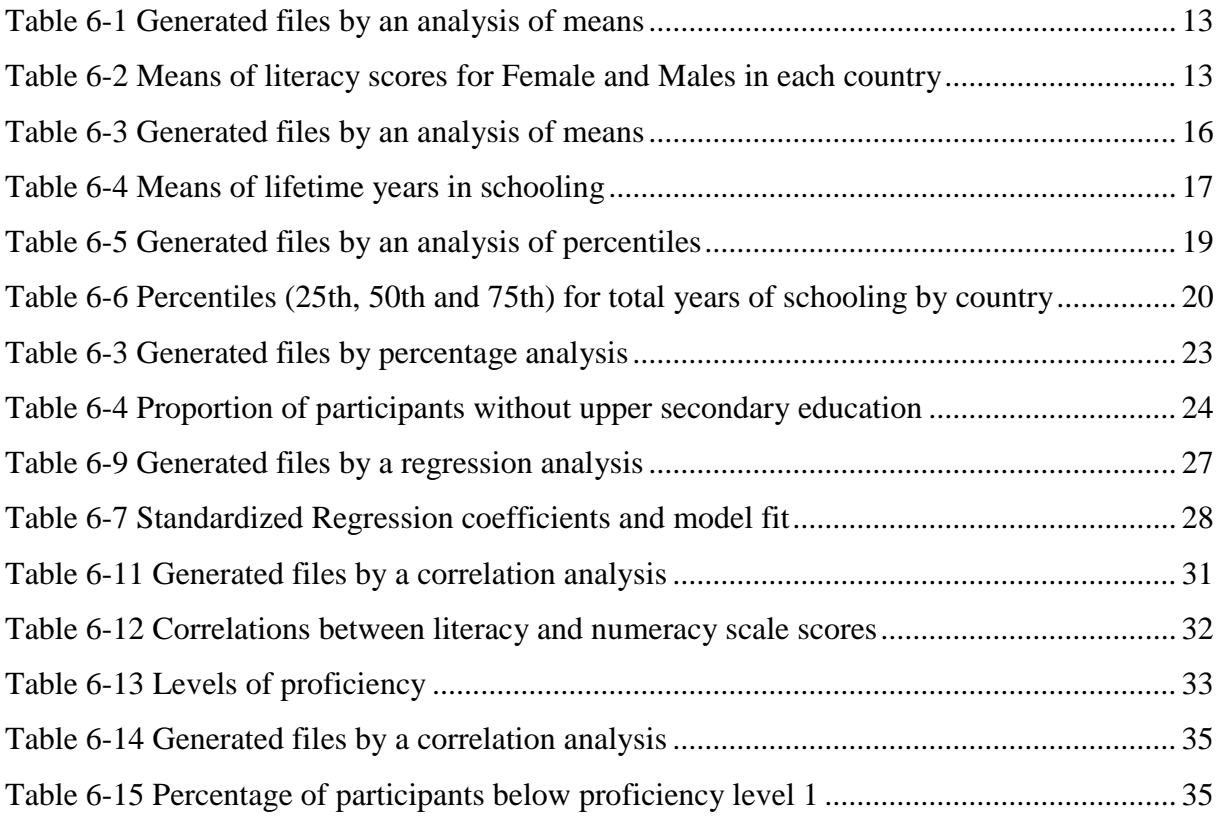

# <span id="page-4-0"></span>**6. Analysing PIAAC data with IDB Analyzer (SPSS and SAS)**

This chapter describes the general use of IEA's International Database Analyzer (IDB Analyzer) for analyzing PIAAC data (IEA, 2019). The IDB Analyzer provides a user-friendly interface to easily merge the data files of the different countries participating in PIAAC. Furthermore, it seamlessly takes into account the sampling information and the multiple imputed achievement scores to produce accurate statistical results (see chapter 2 in this volume for details about PIAAC's complex sample and assessment design). This chapter is subdivided into three main sections. In the first section, we will provide a brief overview of the software<sup>1</sup>. Sections two and three will be dedicated to the Merge and Analysis modules of the IDB Analyzer, respectively. For each of these two sections, we will provide a description of the functionalities of the respective modules and examples to illustrate some of the capabilities of the IDB Analyzer (version 4.0) to merge files and to compute a variety of statistics, including the calculation of percentages, averages, benchmarks (proficiency levels), linear regression, logistic regression, correlations, and percentiles.

## <span id="page-4-1"></span>**6.1. The IDB Analyzer**

Developed by the IEA Hamburg, the IDB Analyzer is an interface that creates syntax for SPSS (IBM, 2013) and SAS (SAS, 2012). The IDB Analyzer was originally designed to allow users to combine and analyze data from IEA's large-scale assessments, but it has been adapted to work with data from most major large-scale assessment surveys, including those conducted by the Organisation for Economic Co-operation and Development (OECD), such as PIAAC, PISA and TALIS.

The IDB Analyzer generates SPSS or SAS syntax files that take into account information from the complex sampling design of the study, to produce population estimates. In addition, the generated syntax makes appropriate use of plausible values for calculating estimates of achievement scores, combining both sampling variance and imputation variance. Using either SPSS or SAS to analyze PIAAC data considering its complex sample and complex assessment design without the IDB Analyzer, would require the user to have programing knowledge in order to create their own macros. The IDB analyser automatically generates these macros (syntax files) in a user-friendly environment that allows their customization according to the purposes of the intended analysis.

The IDB Analyzer consists of two modules, the merge module and the analysis module. These two modules are integrated and executed in one common application. When working

<sup>&</sup>lt;sup>1</sup> Most of the information for this section is adapted from the last version of the Help Manual for the IDB analyzer (IEA, 2019)

with PIAAC data, the merge module is used to create analysis datasets by combining data files from different countries and selecting subsets of variables for analysis. The analysis module provides procedures for computing various statistics and their standard errors. Once the IDB Analyzer application is launched<sup>2</sup>, the main window will appear, as shown in [Figure 6.1.](#page-5-0) Users have then the option of choosing either SPSS or SAS as their statistical software of choice. For the examples in this chapter, we will use the SPSS software. The main window also has options to select the "Merge Module", the "Analysis Module", the "Help Manual"; or to Exit the application.

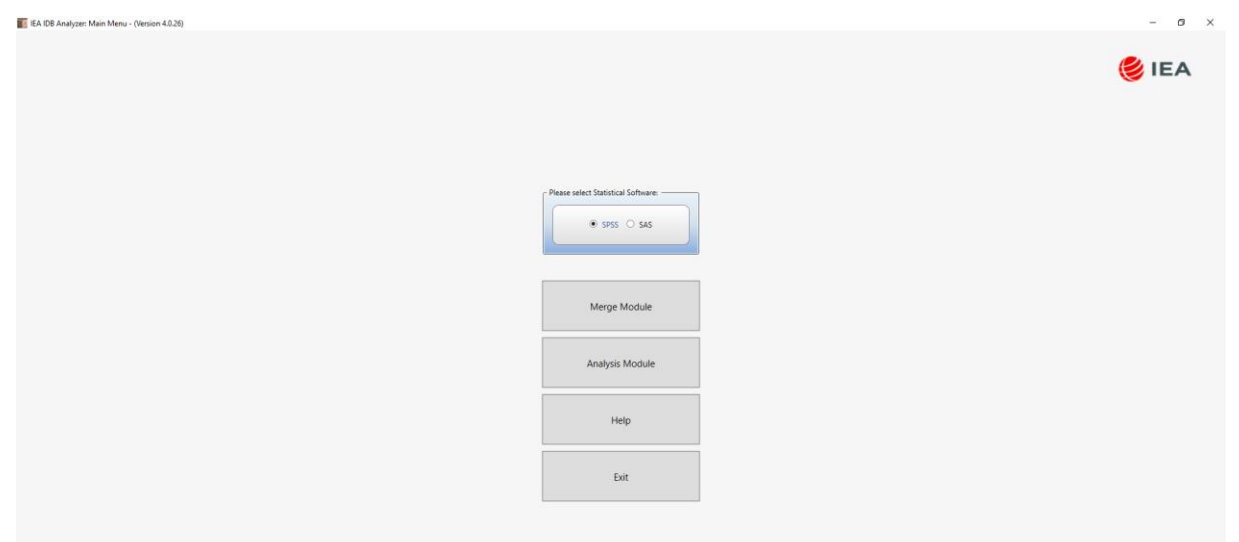

*Figure 6.1 IDB Analyzer main window*

<span id="page-5-0"></span>There are at least two ways to access guidance on how to use IDB Analyzer: video tutorials made by the IEA and the main Help guide that accompanies this software installation. An easy way to get you started with IDB Analyzer is to watch IEA video tutorials. These were made available at the following link: [https://www.iea.nl/training#IDB\\_Analyzer\\_Video\\_Tutorials](https://www.iea.nl/training#IDB_Analyzer_Video_Tutorials) These videos were shared via youtube and cover step by step examples of how to estimate

correlations, percentiles, percentages and means, logistic regression, linear regression and benchmarks.

A second way to get help and guidance is to consult the "Help" manual via de main Menu in IDB Analyzer. This official manual can be accessed by clicking on the third button present in the main menu. [Figure 6.1](#page-5-0) shows how this main menu looks like.

<sup>&</sup>lt;sup>2</sup> The latest version of the IDB Analyzer (version 4.0) and instruction to install it, are available from the IEA website https://www.iea.nl/index.php/data-tools/tools

The IDB Analyzer will work on most IBM-compatible computers using current Microsoft Windows<sup>3</sup> operating system. The IDB Analyzer is licensed free of cost and is for use only in accordance with the terms of the licensing agreement. While the IDB Analyzer is free, the user must own a valid license of at least one of the software packages used as statistical engine (i.e. SPSS Version 18 or later or SAS Version 9 or later). Additionally, the user should have a valid license of Microsoft Excel 2003 or later version (since outputs are also produced in this format). The IDB Analyzer's license expires at the end of each calendar year. So, every year, users have to download and reinstall the most current version of the software and agree to the new license.

## <span id="page-6-0"></span>**6.2. Merging files with the IDB analyzer**

PIAAC Public Use Files containing both responses to the background questionnaire and the cognitive assessment are available for downloading for each of the participant countries separately. The Merge Module of the IDB Analyzer allows users to combine datasets from more than one country into a single data file for cross-country analyses. For the purposes of this chapter, we will assume all data files have been copied within a folder named "C:\Data\PIAAC\." PIAAC data files are available in both SPSS and SAS from the PIAAC website<sup>4</sup>. Users should download the data files in the format of their preference. The Merge Module recognizes the data files for PIAAC by reading the file names in the selected directory and matching them to the file naming convention pre-specified in the IDB Analyzer configuration files. For this reason, in order to ensure that the IDB Analyzer will correctly identify the different files contained in the PIAAC data sets, as well as the usergenerated files:

- Users should not change the name of the files once downloaded from the PIAAC website.
- Users should not save the merged file in the same directory where the source files are located.
- Users should keep files from different studies and years in separate directories.

The following steps will create an SPSS or SAS data file with data from multiple countries and/or multiple file types:

1. Open IDB Analyzer.

<sup>3</sup> Currently there is no standalone Mac version of the IDB Analyzer. However, the software can be used on Mac through a virtual machine and Windows installed on it. The current version was tested using Windows installed on Parallels Desktop for Mac [\(http://www.parallels.com/products/desktop/\)](http://www.parallels.com/products/desktop/).

<sup>4</sup> <http://www.oecd.org/skills/piaac/>

- 2. Select the Statistical Software you want to work with (Choose between SAS or SPSS).
- 3. Select the Merge Module of the IDB Analyzer.
- 4. Click the Merge Module button. The Merge Module interface is divided into two different tabs. In the first one, you can select the countries, and edit country labels. In the second tab, you can select the variables you want to include in your analysis and specify the name of the merged file.
- 5. Under the "Select Data Files and Participants" tab and in the "Select Directory" field, browse to the folder where all data files are located. For example, in [Figure 6.2,](#page-7-0) all SPSS data files are located in the folder "C:\Data\PIAAC\." The program will automatically recognize and complete the "Select Study" and "Select Cycle" fields and list all countries available in this folder as possible candidates for merging.

|                              | Select Data Files and Participants Select File Types and Variables |                            |             |
|------------------------------|--------------------------------------------------------------------|----------------------------|-------------|
| Select Directory             |                                                                    |                            |             |
| CAData\PIAAC                 | Select                                                             |                            | <b>SIEA</b> |
|                              |                                                                    |                            |             |
| Select Study:                | Select Cycle:                                                      |                            |             |
| PIAAC                        | PIAAC Cycle 1<br>$\sim$                                            |                            |             |
|                              |                                                                    |                            |             |
|                              |                                                                    |                            |             |
| Available Participants: (31) |                                                                    | Selected Participants: (0) |             |
|                              |                                                                    |                            |             |
|                              |                                                                    |                            |             |
| Code                         | Name                                                               | Code<br>Name               |             |
| H.                           |                                                                    | $\vert \tau \vert$         |             |
| $\frac{29}{29}$ BEL          | Austria                                                            |                            |             |
|                              | Belgium                                                            |                            |             |
| <b>B</b> CAN                 | Canada                                                             |                            |             |
| <b>BOCHL</b>                 | Chile                                                              |                            |             |
| <b>B</b> CYP                 | Cyprus                                                             |                            |             |
| $29$ cze                     | <b>Czech Republic</b>                                              |                            |             |
| <b>29</b> DEU                | Germany                                                            | $\blacktriangleright$      |             |
| <b>A</b> DNK                 | Denmark                                                            | $\mathbb{H}$               |             |
| <b>AP</b> ESP                | Spain                                                              |                            |             |
| <b>AD</b> EST                | Estonia                                                            | $\rightarrow$              |             |
| <b>AP FIN</b>                | Finland                                                            | $\mathbb{R}$               |             |
| <b>AP FRA</b>                | France                                                             |                            |             |
| <b>AV</b> GBR                | <b>United Kingdom</b>                                              | Edit Country List          |             |
| <b>B</b> GRC                 | Greece                                                             |                            |             |
| <b>B</b> IRL                 | Ireland                                                            |                            |             |
| <b>AV</b> ISR                | Israel                                                             |                            |             |
| <b>AV</b> ITA                | Italy                                                              |                            |             |
| <b>29 JPN</b>                | Japan                                                              |                            |             |
| <b>29 KOR</b>                | Korea, Republic of                                                 |                            |             |
| <b>AP LTU</b>                | Lithuania                                                          |                            |             |
| <b>AV</b> NLD                | Netherlands                                                        |                            |             |
|                              |                                                                    |                            |             |
|                              |                                                                    |                            |             |

*Figure 6.2 IDB Analyzer Merge Module: Select Data Files and Participants*

<span id="page-7-0"></span>6. Click the countries of interest from the "Available Participants" list and click the right arrow button  $($   $\triangleright$   $)$  to move them to the "Selected Participants panel" on the right. Individual countries can also be moved directly to the "Selected Participants" panel by double-clicking on them. To select multiple countries, hold the CTRL-key of the keyboard when clicking on countries. Click the tab-right arrow button  $(\triangleright)$  to move all countries to the Selected Participants panel. For this example, we selected all the countries available.

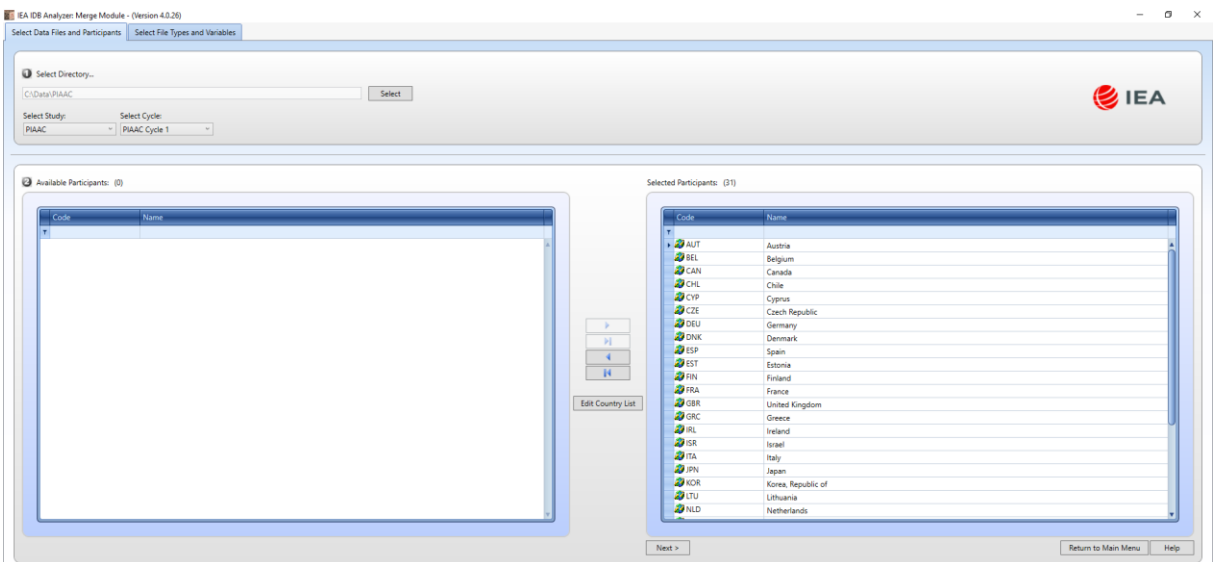

*Figure 6.3 IDB Analyzer Merge Module: Selecting all countries*

- <span id="page-8-0"></span>7. Click the "Next >" button to proceed to the next step. The software will open the "Select File Types and Variables" tab of the merge module (see **Error! Reference source not found.**), to select the file types and the variables to be included in the merged data file.
- 8. Select the files for merging by checking the appropriate boxes to the left of the window. For example, in **Error! Reference source not found.**, the "General Response File" has been selected<sup>5</sup>. Checking this box will automatically populate the "Selected Variables" panel with the three scores available in PIAAC (i.e. Literacy Scale Score, Numeracy Scale Score and Problem-Solving Scale Score), as well as with all the ID (e.g. Country ID) and sampling variables (e.g. sampling and replicate weights) needed for the corresponding analyses.

<sup>5</sup> With other studies such as PISA and TALIS there are more options. In the case of PIAAC, there is only one option.

| Select File Types B Select Variables<br>Available Variables:<br>Background Variables and Scores (1213) ID and Sampling Variables (0)<br>Description<br><b>BONTRYIDE</b><br>Participating country or sub-national entity code (numeric)<br><b>B</b> sego<br>Sequential ID (randomly derived)<br><b>OBAGER</b><br>Person resolved age from BQ and QC check (derived) |                                                                                                    |                                                                                                    | Selected Variables:<br>Name.                                                                                                    | Background Variables and Scores (3) ID and Sampling Variables (85) | ZIEA |
|----------------------------------------------------------------------------------------------------|----------------------------------------------------------------------------------------------------|----------------------------------------------------------------------------------------------------|----------------------------------------------------------------------------------------------------|--------------------------------------------------------------------|------|
|                                                                                                    |                                                                                                    |                                                                                                    |                                                                                                    |                                                                    |      |
|                                                                                                    |                                                                                                    |                                                                                                    |                                                                                                    |                                                                    |      |
|                                                                                                    |                                                                                                    |                                                                                                    |                                                                                                    | Description                                                        |      |
|                                                                                                    |                                                                                                    |                                                                                                    | <b>A. PVLIT1-10</b>                                                                                                    | 1ST TO 10TH PV Literacy scale score                                |      |
|                                                                                                    |                                                                                                    |                                                                                                    | PVNUM1-10                                                                                                    | 1ST TO 10TH PV Numeracy scale score                                |      |
|                                                                                                    |                                                                                                    |                                                                                                    | <b>A. PVPSL1-10</b>                                                                                                    | 1ST TO 10TH PV Problem-solving scale score                         |      |
| <b>SGENDER R</b><br>Person resolved gender from BQ and QC check (derived)                                                                                                    |                                                                                                    |                                                                                                    |                                                                                                    |                                                                    |      |
| B DISP CIBO                                                                                                    | Final disposition code for person - combining CI and BQ/JRA (derived)                                                                                                    |                                                                                                    |                                                                                                    |                                                                    |      |
|                                                                                                    |                                                                                                    |                                                                                                    |                                                                                                    |                                                                    |      |
|                                                                                                    |                                                                                                    |                                                                                                    |                                                                                                    |                                                                    |      |
|                                                                                                    |                                                                                                    |                                                                                                    |                                                                                                    |                                                                    |      |
|                                                                                                    |                                                                                                    | ÷.                                                                                                    |                                                                                                    |                                                                    |      |
|                                                                                                    |                                                                                                    |                                                                                                    |                                                                                                    |                                                                    |      |
|                                                                                                    |                                                                                                    |                                                                                                    |                                                                                                    |                                                                    |      |
|                                                                                                    |                                                                                                    |                                                                                                    |                                                                                                    |                                                                    |      |
|                                                                                                    |                                                                                                    |                                                                                                    |                                                                                                    |                                                                    |      |
|                                                                                                    |                                                                                                    |                                                                                                    |                                                                                                    |                                                                    |      |
|                                                                                                    |                                                                                                    |                                                                                                    |                                                                                                    |                                                                    |      |
|                                                                                                    |                                                                                                    |                                                                                                    |                                                                                                    |                                                                    |      |
|                                                                                                    |                                                                                                    |                                                                                                    |                                                                                                    |                                                                    |      |
| <b>26</b> B Q01d                                                                                                    |                                                                                                    |                                                                                                    |                                                                                                    |                                                                    |      |
|                                                                                                    |                                                                                                    |                                                                                                    |                                                                                                    |                                                                    |      |
| <b>OB</b> B DOTA C                                                                                                    |                                                                                                    |                                                                                                    |                                                                                                    |                                                                    |      |
| <b>BB</b> 002a                                                                                                    |                                                                                                    |                                                                                                    |                                                                                                    |                                                                    |      |
| <b>BE 002a T1</b>                                                                                                    |                                                                                                    |                                                                                                    |                                                                                                    |                                                                    |      |
|                                                                                                    |                                                                                                    |                                                                                                    |                                                                                                    |                                                                    |      |
| All notes                                                                                                    |                                                                                                    |                                                                                                    |                                                                                                    |                                                                    |      |
| Output Files:                                                                                                    | <b>BOISP MAIN</b><br><b>OS</b> DISP MAINWRC<br>SANDLT<br>Gender (Trend-IALS/ALL)<br>B CO1a<br><b>B</b> B QDTa T<br>36 B Q01a3<br>38.001a3.C<br><b>46</b> 8, 001b<br><b>BB</b> COTCT<br><b>AS</b> II COTCT C<br><b>BE QUICIT</b><br>38 Q01c2<br>B DO1d<br>B 002a T2 | Final disposition code for person for Main task instrument (derived)<br>Education - Highest qualification - Level<br>Highest level of schooling (Trend-IALS/ALL)<br>Education - Highest qualification - Level of foreign qualification<br>Education - Highest qualification - Area of study<br>Education - Highest qualification - Age of finish<br>Education - Highest qualification - Age of finish (categorised, 6 categories)<br>Age at completion of highest level of schooling (Trend-IALS/ALL)<br>Education - Highest qualification - Year of finish<br>Education - Highest qualification - Month of finish<br>Education - Highest qualification - Months elapsed since finished (DERIVED BY CAPI)<br>Education - Time elapsed since finished highest qualification (categorised, 5 categories)<br>Education - Current qualification<br>Education or training in last 12 months (Trend-IALS/ALL)<br>Education, Connect michaeline, Lough | Final disposition code for person for Main task instrument, including reading components (de<br>河<br>$\mathcal{A}$<br>Education - Highest Qualification - Level of foreign qualification (collapsed, 14 categories)<br>$14$<br>Courses toward certificate, diploma, or degree in program of studies in last 12 months (Trend<br>Define | $<$ Back                                                           |      |

*Figure 6.4 IDB Analyzer Merge Module: Select Data files and Participants*

<span id="page-9-0"></span>9. Select the variables of interest from the "Available Variables" list in the left panel. In SPSS, you can *right-click* on the variable names to open a menu with details about each of the available variables (i.e. variable name, label, measurement level and value labels). Variables are selected by clicking on them and then clicking the right arrow  $(\triangleright)$  button. Clicking the tab-right arrow  $(\triangleright)$  button selects all variables.

| Select File Types <b>B</b> Select Variables |                                                                   |                                  | <b>ZIEA</b>                                                                                   |
|---------------------------------------------|-------------------------------------------------------------------|----------------------------------|-----------------------------------------------------------------------------------------------|
|                                             | Available Variables:                                              | Selected Variables:              |                                                                                               |
| V General Response File                     | Background Variables and Scores (0) ID and Sampling Variables (0) |                                  | Background Variables and Scores (1216)   ID and Sampling Variables (85)                       |
|                                             | Description<br><b>Name</b>                                        | Name.                            | Description                                                                                   |
|                                             | $\mathbf{r}$                                                      | F. Common                        | Participating country or sub-national entity code (numeric)                                   |
|                                             |                                                                   | <b>SEQID</b>                     | Sequential ID (randomly derived)                                                              |
|                                             |                                                                   | <b>BAGER</b>                     | Person resolved age from BQ and QC check (derived)                                            |
|                                             |                                                                   | <b>SGENDER R</b>                 | Person resolved gender from BQ and QC check (derived)                                         |
|                                             |                                                                   | <b>B</b> DISP_CIBQ               | Final disposition code for person - combining CI and BQ/JRA (derived)                         |
|                                             |                                                                   | <b>BOISP MAIN</b>                | Final disposition code for person for Main task instrument (derived)                          |
|                                             |                                                                   | <b>BOISP MAINWRC</b>             | Final disposition code for person for Main task instrument, including reading components (d   |
|                                             |                                                                   | A NOT T                          | Gender (Trend-IALS/ALL)                                                                       |
|                                             |                                                                   | D.<br><b>BED QOTA</b>            | Education - Highest qualification - Level                                                     |
|                                             |                                                                   | <b>BE COTA.T</b><br>31           | Highest level of schooling (Trend-IALS/ALL)                                                   |
|                                             |                                                                   | <b>BE Q01a3</b><br>$\mathcal{A}$ | Education - Highest qualification - Level of foreign qualification                            |
|                                             |                                                                   | B CO1a3 C<br>H                   | Education - Highest Qualification - Level of foreign qualification (collapsed, 14 categories) |
|                                             |                                                                   | <b>BE QOTD</b>                   | Education - Highest qualification - Area of study                                             |
|                                             |                                                                   | <b>BE COTCT</b>                  | Education - Highest qualification - Age of finish                                             |
|                                             |                                                                   | B Q01c1.C                        | Education - Highest qualification - Age of finish (categorised, 6 categories)                 |
|                                             |                                                                   | <b>BE COSCI T</b>                | Age at completion of highest level of schooling (Trend-IALS/ALL)                              |
|                                             |                                                                   | $48B$ Q01c2                      | Education - Highest qualification - Year of finish                                            |
|                                             |                                                                   | SE QOTO                          | Education - Highest qualification - Month of finish                                           |
|                                             |                                                                   | <b>BE DO1d</b>                   | Education - Highest qualification - Months elapsed since finished (DERIVED BY CAPI)           |
|                                             |                                                                   | SB DO1d C                        | Education - Time elapsed since finished highest qualification (categorised, 5 categories)     |
|                                             |                                                                   | <b>BB</b> 002a                   | Education - Current qualification                                                             |
|                                             |                                                                   | <b>B</b> B Q02a T1               | Education or training in last 12 months (Trend-IALS/ALL)                                      |
|                                             |                                                                   | 36 B Q02a T2                     | Courses toward certificate, diploma, or degree in program of studies in last 12 months (Trend |
|                                             |                                                                   | <b>SER OTHER</b>                 | Education Connect modification Local                                                          |
|                                             |                                                                   |                                  |                                                                                               |
|                                             | O Output Files:                                                   | Define<br>$<$ Back               | Return to Main Menu<br>Help                                                                   |

*Figure 6.5 IDB Analyzer Merge Module: Selecting all variables*

<span id="page-9-1"></span>10. When selecting the variables, you can search variables by variable name, or by variable label using the filter boxes (blue space between column header and list of variables) in the "Available Variables" list and "Selected Variables" list.

- 11. Note that the IDB Analyzer assumes that files have the same structure and the variables have the same properties (e.g. variables, formats, labels) in each of these files. Any deviation from this can cause unexpected results. Should you want to modify the contents of a file for a country, or set of them, it is recommended to do this on the resulting merged file, after the merge is completed.
- 12. In the "Output Files" field, click on the "Define" button to specify the name for the merged data file and the folder where it will be saved. The IDB Analyzer also will create an SPSS syntax file (\*SPS) (or a SAS syntax file, \*.SAS, if you are using this software) of the same name and in the same folder with the code necessary to perform the merge. In the example shown in **Error! Reference source not found.**, the merged data file "merge piaac.sav" and the syntax file "merge piaac.sps" both will be created and stored in the folder titled "C:\Data\". The merged data file will contain all the variables listed in the "Selected Variables" panel, and if all available variables were selected the resulting merge file should be about 622 megabytes of size.
- 13. Click the "Start SPSS" button to create the SPSS syntax file. An SPSS Syntax Editor window with the created syntax code will be automatically opened. The syntax file can be executed by opening the "Run" menu of SPSS and selecting the "All" menu option. Alternatively, you can also submit the code for processing with the keystrokes Ctrl+A (to select all), followed by Ctrl+R (to run the selection). In SAS, the syntax file can be executed selecting the "Submit" option from the "Run" menu.

Once SPSS or SAS has completed its execution, it is important to check the SPSS output window or SAS log for possible warnings. If warnings appear, they should be examined carefully because they might indicate that the merge process was not performed properly and that the resulting merged data file might not include all the relevant variables or countries.

# <span id="page-10-0"></span>**6.3. Examples Analyses with the IDB Analyzer**

In the following section, we will describe step-by-step instructions to produce means, percentiles, percentages, linear regressions, correlations and benchmarks, using the latest PIAAC public-use data files. In each subsection, a sequence of steps was included as a numbered list. These steps are reiterated for each analysis routine. In this way, each subsection is self-contained, and the reader does not need to consult any other part of the chapter to complete the steps she or he needs to follow to produce means, percentiles, percentages, linear regressions, correlations or benchmarks.

#### **6.3.1. Means with plausible values**

<span id="page-11-0"></span>In this section, we illustrate how to estimate the means of literacy scores by country. The first example contains a variable with plausible values. In PIAAC there are three variables with plausible values: the literacy scale scores, the numeracy scale score, and the problem-solving scale score. Each of these variables consists of ten different columns of values within the PIAAC data set. For each test, plausible values are generated as random draws of the posterior distribution of the participant's proficiency (Wu, 2005). To produce population estimates with these scores, IDB Analyzer computes the results for each plausible and combine these estimates using Rubin-Shaffer rules (Rutkowski, Gonzalez, Joncas, & von Davier, 2010). The following steps produce mean estimates of literacy proficiency by country, for females and males.

- 1. Open IDB Analyzer.
- 2. Select the Statistical Software you want to work with (Choose between SAS or SPSS).
- 3. Open the Analysis Module of the IDB Analyzer
- 4. For this example, specify the data file "merge\_piaac.sav" as the Analysis File (see section 6.2 in this chapter for the details on how this file was created).
- 5. Select "PIAAC (using final full sample weight)" as the Analysis Type.
- 6. Select "Percentages and Means" as the Statistic Type.
- 7. Under the "Plausible Values Options", select "Use PVs".
- 8. Click on the "Separate Tables by" section at the right-hand side of the software window. This section will become active and highlighted in light yellow.
- 9. Go to the "Select variables" section and click on the "GENDER\_R" variable in the fourth row of the name list.
- 10. Drag the "GENDER R" variable to the "Separate Tables by" section.
- 11. Click on the "Plausible Values" section at the right-hand side of the software window. This section will become active and highlighted in light yellow.
- 12. Go to the "Select variables" section and click on the "PVLIT1-10" variable in the first row of the name list.
- 13. Drag the "PVLIT1-10" variable to the "Plausible Values" section.
- 14. The Weight Variable is automatically selected by the software. SPFTWT0 is selected by default, this variable contains the final sampling weight.
- 15. Specify the name and the folder of the output files in the "Output Files" field by clicking the Define/Modify button. For this example, we use the term "mean\_with\_pv".

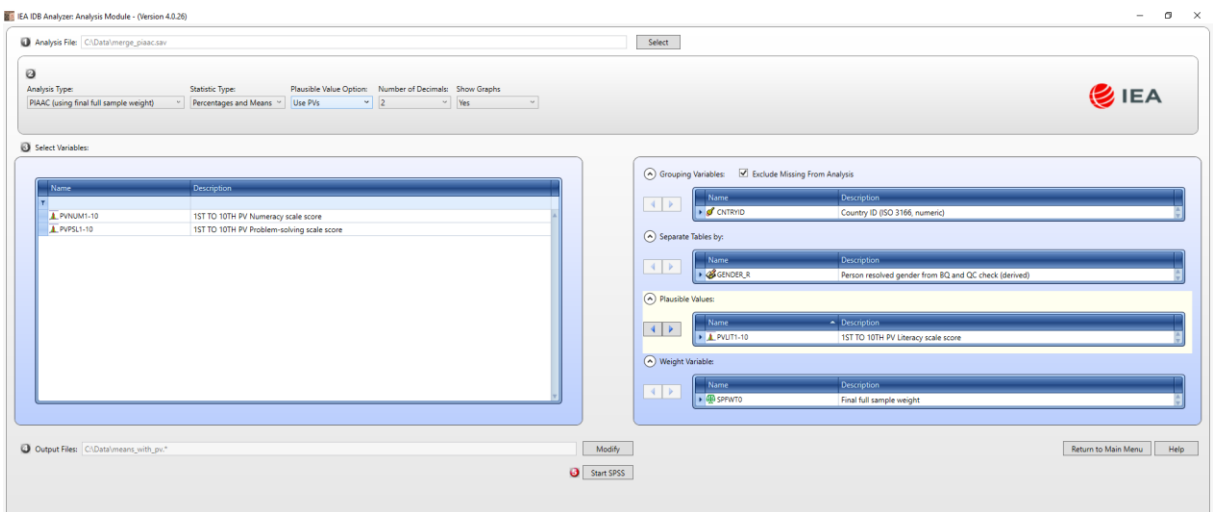

# After all these steps, the reached setup should look similar to **Figure 6.6:**

*Figure 6.6 Analysis of means by group setup*

- <span id="page-12-0"></span>16. Then, click the Start SPSS button. This will create an SPSS syntax file and open it in an SPSS editor window.
- **17.** To start the computations, one needs to press the following keys combinations. CTRL+A first, to select the entire generated code present in the syntax window, and then CTRL+R to run these commands. The output of these analyses is depicted in [Figure 6.7.](#page-12-1)

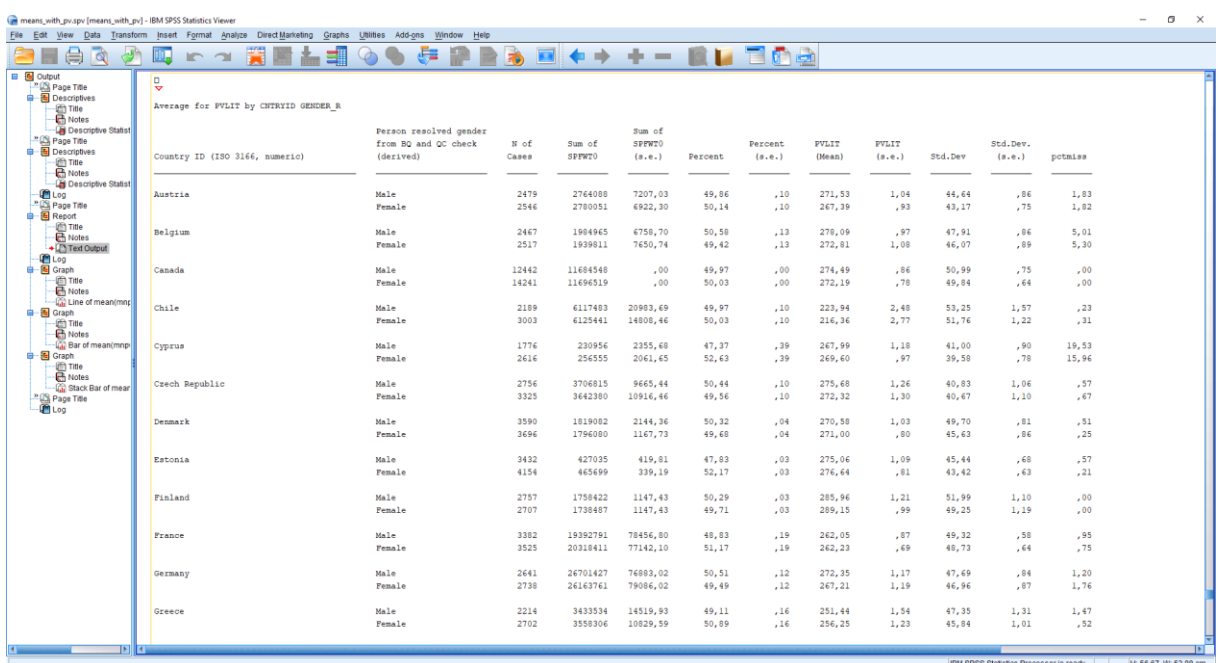

*Figure 6.7 Analysis of mean by group output*

<span id="page-12-1"></span>In the generated output, the first column contains the list of countries. The second column presents the categorical values of the "GENDER\_R" variable: "Male" and "Female". In the third column, the nominal sample size is presented for each group, within each country. In the fourth column, the sum of survey weights is included. These later numbers represent the survey population to which the estimates are projected to (Heeringa, West, & Berglund, 2009). Additionally, IDB Analyzer generates standard errors for the survey population size (sixth column). In the "Percent" column, the estimate of the proportion of each group in the population is presented. These point estimates are accompanied by its standard errors in the "Percent (s.e.)" column. In the column "PVLIT (Mean)" we find the point estimates of the literacy scores. Each country has two values, one for males, and one for females. These point estimates present uncertainty, due to measurement error and due to sampling error. This uncertainty is summarized in the "PVLIT (s.e.)" column. Standard Deviations of these means are included in the "Std.Dev" column. Similarly to previous estimates, at its right, standard errors of the standard deviations are provided, in the column "Std.Dev. (s.e.)". Finally, the last column, "pctmiss", contains the percentage of missing cases in the variables involved in the analysis ("PVLIT1-10" and "GENDER\_R").

IDB Analyzer creates six files after an analysis of means with plausible values is complete. [Table 6-3](#page-18-0) details these files and their content.

<span id="page-14-0"></span>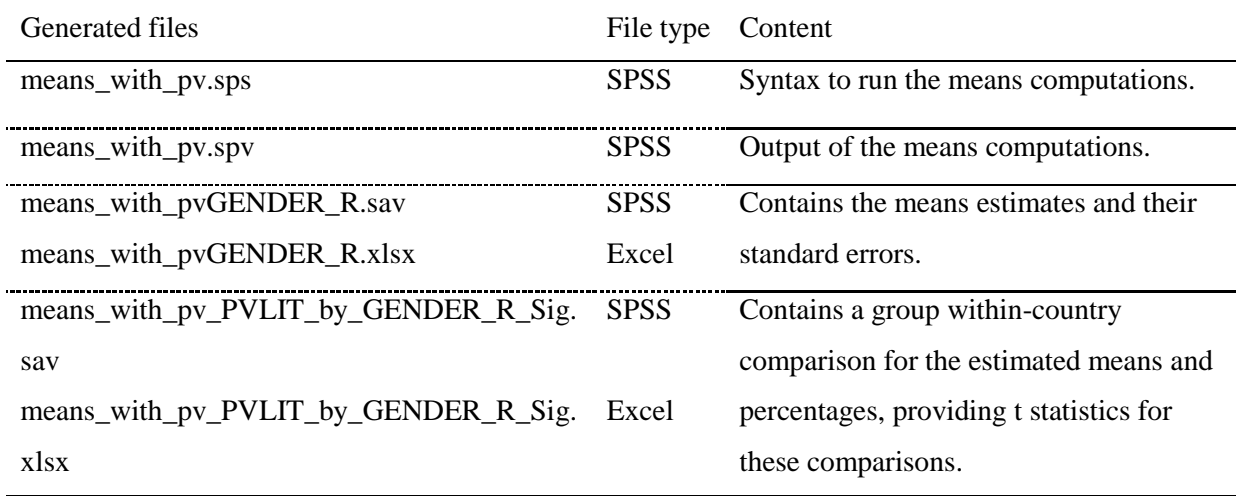

# *Table 6-1 Generated files by an analysis of means*

Using the results provided in the file "means\_with\_pvGENDER\_R.xlsx", we created

[Table 6-4](#page-19-0) to present the computed results. Means are presented and its standard errors are included in parenthesis.

<span id="page-15-1"></span>

| Country        | Female | Male   | Country                   | Female | Male   |
|----------------|--------|--------|---------------------------|--------|--------|
| Austria        | 267.39 | 271.53 | Korea, Republic of        | 269.43 | 275.72 |
|                | (0.93) | (1.04) |                           | (0.87) | (0.75) |
| Belgium        | 272.81 | 278.09 | Lithuania                 | 268.47 | 264.97 |
|                | (1.08) | (0.97) |                           | (1.20) | (1.32) |
| Canada         | 272.19 | 274.49 | Netherlands               | 280.92 | 287.06 |
|                | (0.78) | (0.86) |                           | (0.94) | (1.08) |
| Chile          | 216.36 | 223.94 | New Zealand               | 280.69 | 280.66 |
|                | (2.77) | (2.48) |                           | (1.06) | (1.20) |
| Cyprus         | 269.60 | 267.99 | Norway                    | 276.43 | 280.34 |
|                | (0.97) | (1.18) |                           | (0.91) | (0.97) |
| Czech Republic | 272.32 | 275.68 | Poland                    | 270.08 | 263.66 |
|                | (1.30) | (1.26) |                           | (0.86) | (0.97) |
| Denmark        | 271.00 | 270.58 | <b>Russian Federation</b> | 277.37 | 272.90 |
|                | (0.80) | (1.03) |                           | (2.88) | (2.98) |
| Estonia        | 276.64 | 275.06 | Singapore                 | 253.89 | 261.42 |
|                | (0.81) | (1.09) |                           | (1.01) | (0.98) |
| Finland        | 289.15 | 285.96 | Slovak Republic           | 274.22 | 273.47 |
|                | (0.99) | (1.21) |                           | (0.82) | (0.86) |
| France         | 262.23 | 262.05 | Slovenia                  | 257.67 | 255.17 |
|                | (0.69) | (0.87) |                           | (0.99) | (1.08) |
| Germany        | 267.21 | 272.35 | Spain                     | 249.45 | 254.11 |
|                | (1.19) | (1.17) |                           | (1.04) | (1.00) |
| Greece         | 256.25 | 251.44 | Sweden                    | 277.54 | 280.88 |
|                | (1.23) | (1.54) |                           | (1.10) | (1.08) |
| Ireland        | 265.43 | 267.71 | Turkey                    | 220.89 | 231.98 |
|                | (1.10) | (1.17) |                           | (1.35) | (1.56) |
| Israel         | 255.04 | 255.45 | <b>United Kingdom</b>     | 271.03 | 273.90 |
|                | (0.96) | (1.14) |                           | (1.29) | (1.37) |
| Italy          | 250.61 | 250.36 | <b>United States</b>      | 269.47 | 270.16 |
|                | (1.32) | (1.50) |                           | (1.33) | (1.21) |
| Japan          | 294.69 | 297.78 | Table Average             | 266.34 | 267.96 |
|                | (1.01) | (0.88) |                           | (0.22) | (0.23) |

*Table 6-2 Means of literacy scores for Female and Males in each country*

IDB Analyzer produces a "Table Average", which contains an overall mean between all countries, with its standard error. These estimates are presented in Table 6.2 in the last row, in the second column. The illustrated routine can be replicated with the Numeracy scale scores and with the problem-solving scores present in PIAAC study.

# **6.3.2. Means with other variables**

<span id="page-15-0"></span>The following example is simpler than its previous counterpart. In the next example, we compute the mean of total years of schooling in each country. In the PIAAC study, a total of years in schooling was derived using different responses of participants regarding their educational participation during their lifetime. These values can be found in the `YRSQUAL\_T` variable. Using the IDB Analyzer we need to follow the next steps:

- 1. Open IDB Analyzer.
- 2. Select the Statistical Software you want to work with (Choose between SAS or SPSS).
- 3. Open the Analysis Module of the IDB Analyzer
- 4. For this example, specify the data file "merge piaac.sav" as the Analysis File (see section 6.2 in this chapter for the details on how this file was created).
- 5. Select "PIAAC (using final full sample weight)" as the Analysis Type.
- 6. Select "Percentages and Means" as the Statistic Type.
- 7. Under the "Plausible Values Options", select "None Used".
- 8. Click on the "Analysis Variables" section at the right-hand side of the software window. This section will become active and highlighted in light yellow.
- 9. Go to the "Select variables" section, and under the "Description" heading click on it, and type in "total years". This action would look for all the variables containing "total" and "year" in their description field.
- 10. Specify the variable YRSQUAL\_T as the analysis variable by clicking the "Analysis Variables" field to activate it. Select YRSQUAL\_T from the list of available variables present in the "Select Variables" section and move it to the "Analysis variables" by clicking the right arrow button in this section.
- 11. The Weight Variable is automatically selected by the software. SPFTWT0 is selected by default, this variable contains the final sampling weight.
- 12. Specify the name and the folder of the output files in the "Output Files" field by clicking the Define/Modify button. For this example, we use the term "mean". After all these steps, the reached setup should look similar to [Figure 6.8:](#page-16-0)

| Analysis File: CAData\merge_piaac.sav                                                                                                    |                | Select                                                                                                    |
|----------------------------------------------------------------------------------------------------|----------------|----------------------------------------------------------------------------------------------------|
| Ø<br>Plausible Value Option: Number of Decimals: Show Graphs<br>Analysis Type:<br>Statistic Type:<br> 2 <br>$~\vee~$ Yes<br>$\sim$ $\sim$ $\sim$<br>v Percentages and Means v None Used<br>PIAAC (using final full sample weight) |                | <b>UEA</b>                                                                                                    |
| Select Variables:                                                                                                    |                |                                                                                                    |
| - Description<br>Name                                                                                                    |                | A Grouping Variables: V Exclude Missing From Analysis                                                                                                    |
| total years<br>F.                                                                                                    |                | Name<br>Description<br>$\left  4 \right $ E<br><b>D</b> CNTRYID<br>Country ID (ISO 3166, numeric)                                                                |
|                                                                                                    |                | Separate Tables by:                                                                                                    |
|                                                                                                    |                | <b>Description</b><br>Name<br>$\left  \left  \left  \left  \right  \right  \right  \right $                                                                      |
|                                                                                                    |                | Analysis Variables:                                                                                                    |
|                                                                                                    |                | <b>Description</b><br>Name.<br>$-4$ $-1$<br><b>SYRSQUAL T</b><br>Derived variable on total years of schooling during lifetime - top coded at 24 (Trend-IALS/ALL) |
|                                                                                                    |                | (A) Weight Variable:                                                                                                    |
| Contains([Description], 'total years') .                                                                                                    | $\overline{a}$ | Name<br>Description<br>4 F <br>. <b>ID</b> SPFWTO<br>Final full sample weight                                                                                    |
|                                                                                                    |                |                                                                                                    |
| O Output Files: CIDatal/mean."                                                                                                    | Modify         | Return to Main Menu<br>Help                                                                                                    |

<span id="page-16-0"></span>*Figure 6.8 Analysis of means setup*

- 13. Then, click the Start SPSS button. This will create an SPSS syntax file and open it in an SPSS editor window.
- 14. To start the computations, one needs to press the following keys combinations. CTRL+A first, to select the entire generated code present in the syntax window, and then CTRL+R to run these commands. The output of these analyses is depicted in [Figure 6.9.](#page-17-0)

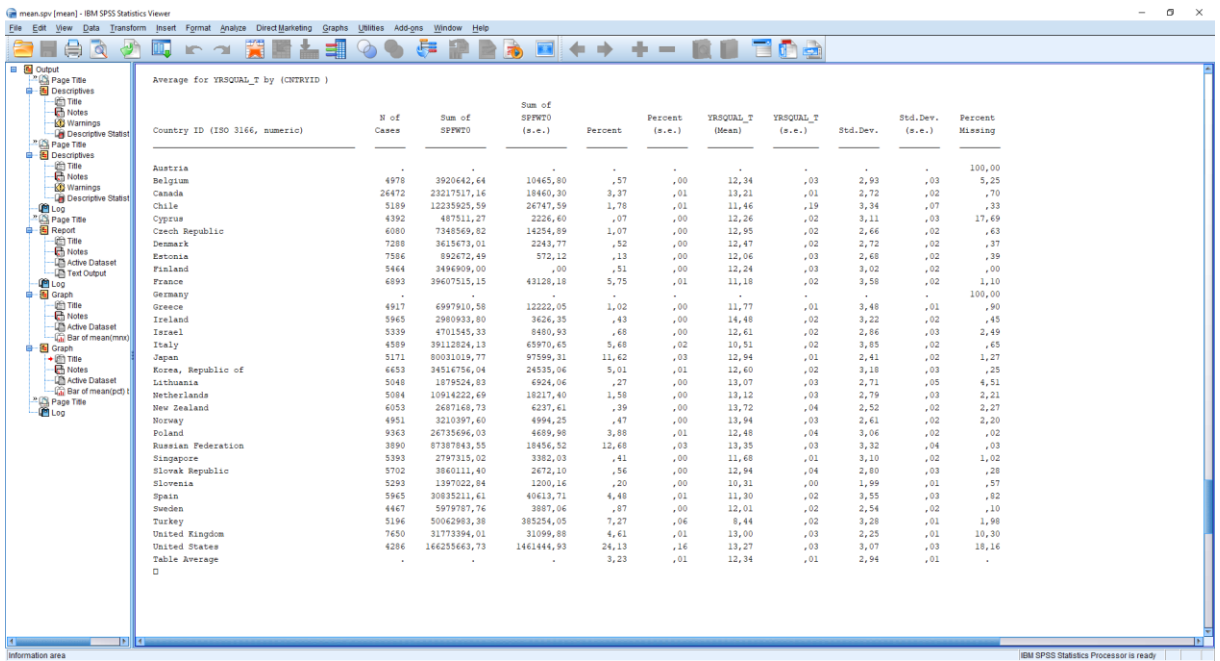

#### *Figure 6.9 Analysis of means output*

<span id="page-17-0"></span>Similar to the previous example, the generated output presents several columns. The first column is the list of countries. In the second column is the nominal sample size of each country. Notice that Austria and Germany do not have observations for this variable and present 100 per cent of missing. The third column contains the sum of survey weights, which represent the survey population size (Heeringa et al., 2009), and in the fourth column, IDB Analyzer includes the standards errors of the survey population size. In the "Percent" column, the proportion of the survey population size is depicted. For example, the United States projects its number of cases (4286) to a survey population of more than 166 million people, and its resulting proportion in the table is of "24,13"; whereas Canada has a larger nominal sample of 26472 cases, yet projected to a survey population of more than 23 million people, and hence its proportion in the table is of "3,37". These percentages are accompanied by its standard errors included in the 6 column. In the seventh column, the estimates of interest are included: the mean of total years of schooling per country, under heading "YRSQUAL\_T (Mean)". Next to it, in the eight column, we can find the standard error of this estimates,

below the heading "YRSQUAL T (s.e.)". The "Std.Dev" column contains the standard deviations of the analysis variable and the "Std.Dev (s.e.)" contains the standard deviations standard errors. The last column of the table presents the percentage of missing of the analysed variable.

When the analysis of means is complete IDB Analyzer generates six files. [Table 6-3](#page-18-0) details these files and their content.

<span id="page-18-0"></span>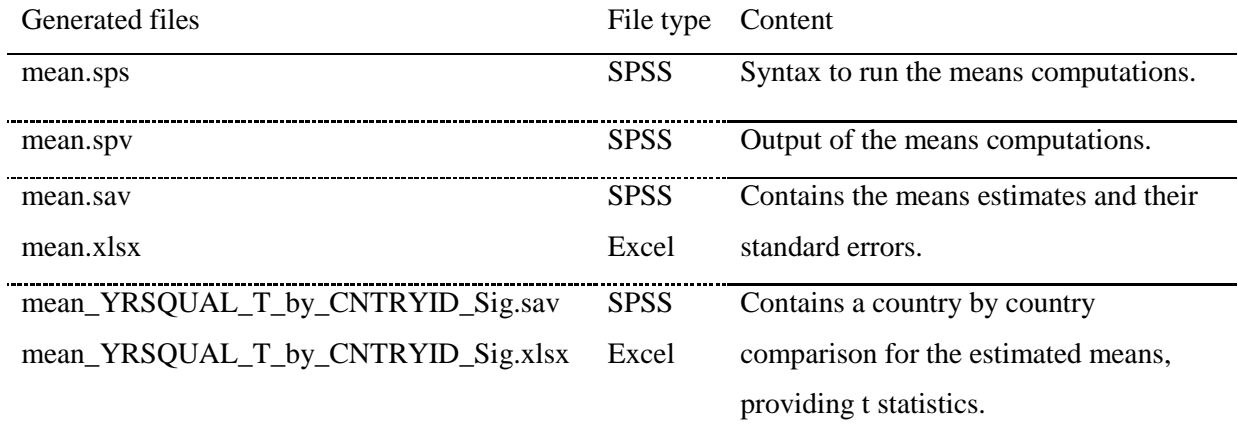

#### *Table 6-3 Generated files by an analysis of means*

Using the results provided in the file "mean.xlsx", we created

<span id="page-19-0"></span>[Table 6-4](#page-19-0) to present the computed results.

<span id="page-20-1"></span>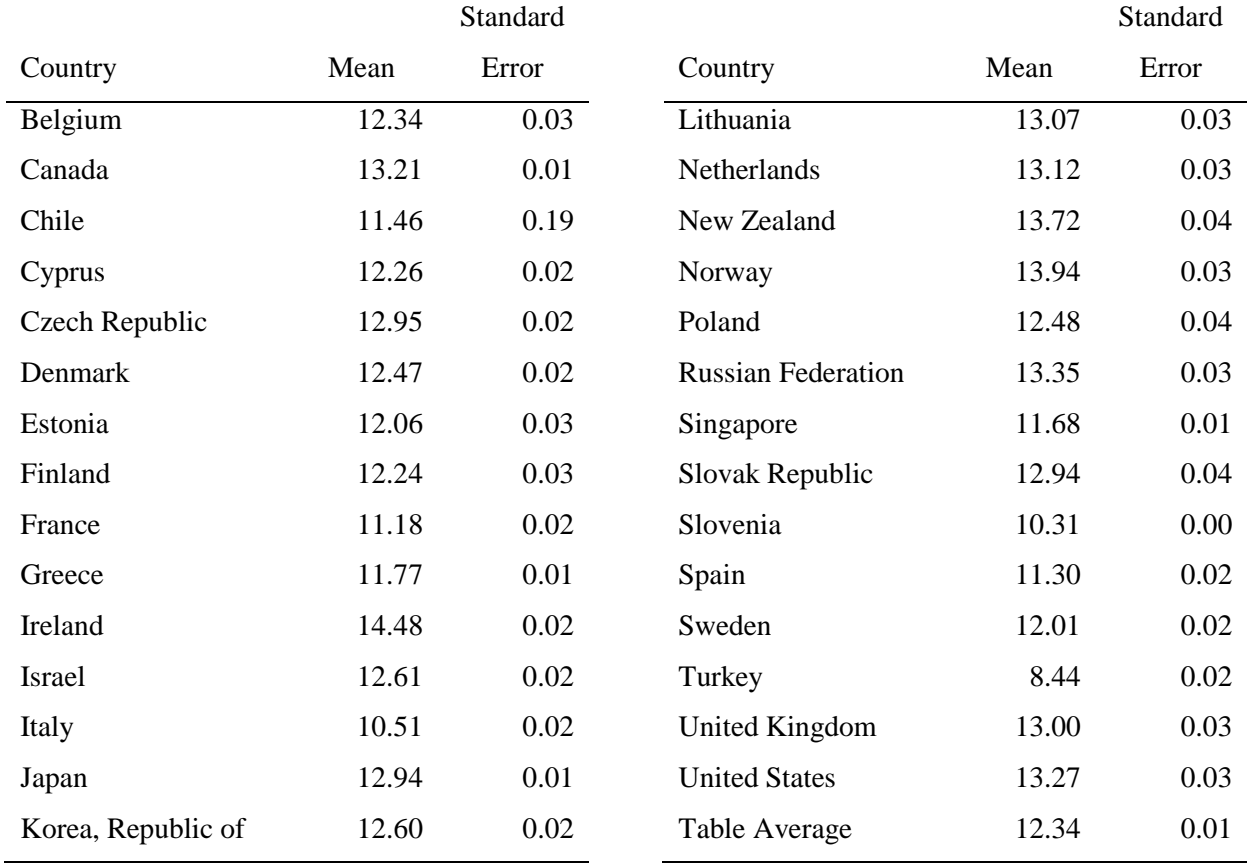

#### *Table 6-4 Means of lifetime years in schooling*

Considering that the population average might not be the most informative location parameter to describe the variable's distribution, in the next section we describe how to obtain percentiles of a continuous variable.

## **6.3.3. Percentiles**

<span id="page-20-0"></span>Means and percentiles are different location parameters in a distribution (Wilcox, 2017). The arithmetic mean is the expected location of the value with the least difference to the rest of the values within a distribution. In contrast, percentiles are any location under which there is a certain proportion of cases. Mean are informative for symmetric distributions, such as the normal distribution. However, when distributions depart from normality, medians (percentile 50th) or other location parameters could be of interest. For the following example, we choose percentile 25th, 50th and 75th, for the same variable. We will repeat the steps 1-3 from the previous routine, but we will change the Statistic type.

- 1. Open the Analysis Module of the IDB Analyzer.
- 2. For this example, specify the data file "merge\_piaac.sav" as the Analysis File (see section 6.2 in this chapter for the details on how this file was created).
- 3. Select "PIAAC (using final full sample weight)" as the Analysis Type.
- 4. Select "Percentiles" as the Statistic Type.
- 5. Under the "Plausible Values Options", select "None Used".
- 6. Click on the "Analysis Variables" section at the right-hand side of the software window. This section will become active and highlighted.
- 7. Go to the "Select variables" section, and under the "Description" heading click on it, and type in "years". This action would look for all the variables containing "years" in their description field.
- 8. Specify the variable YRSQUAL\_T as the analysis variable by clicking the "Analysis Variables" field to activate it. Select YRSQUAL\_T from the list of available variables present in the "Select Variables" section and move it to the "Analysis variables" by clicking the right arrow button in this section. In this step, is also possible to select more than one variable in this routine. However, for the sake of simplicity, in this example, we are including only one variable.
- 9. In the "Percentiles" section type in "25 50 75", all separated by a space.
- 10. Specify the name and the folder of the output files in the Output Files field by clicking the Define/Modify button. For this example, we use the term "percentile".

The generated setup should be similar to the screenshot presented in [Figure 6.10.](#page-21-0)

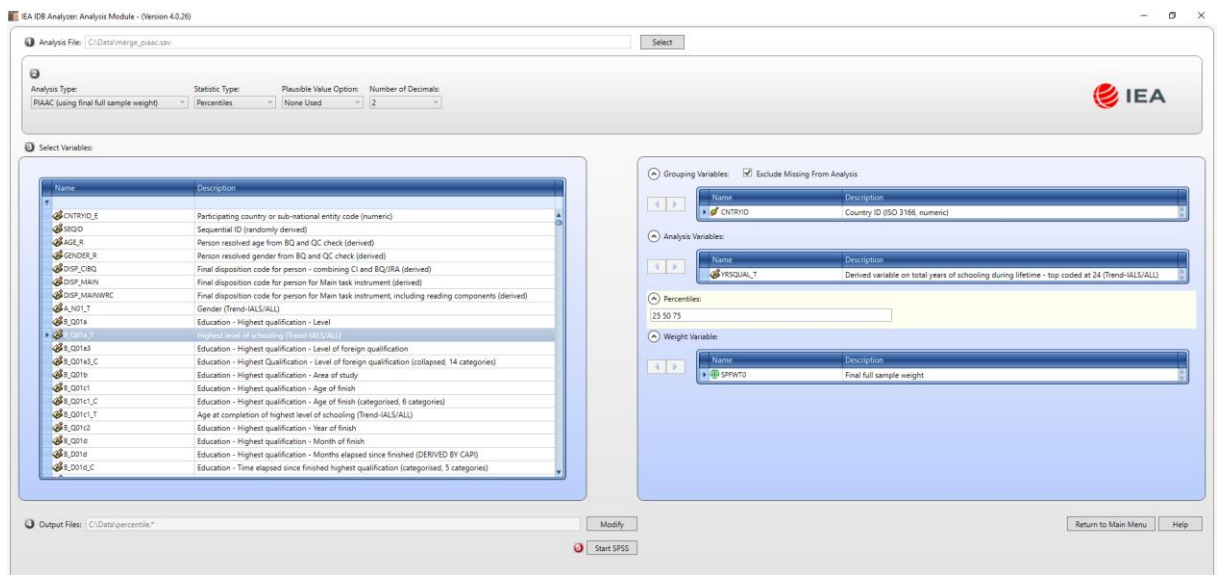

#### *Figure 6.10 Percentile setup*

<span id="page-21-0"></span>11. Afterwards, click the "Start SPSS" button, run the syntax and wait for the results to appear in the output window. The output from this routine is presented in [Figure 6.11.](#page-22-0)

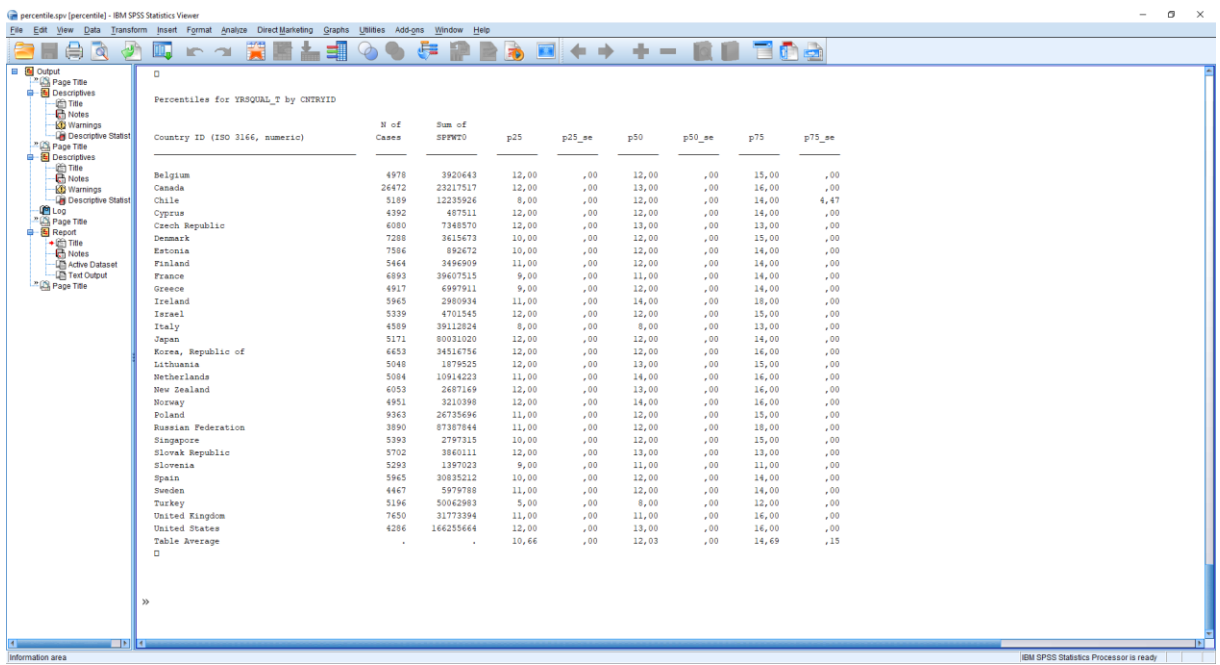

#### *Figure 6.11 Percentile output*

<span id="page-22-0"></span>The generated output presents nine columns. The first is the list of countries, the second is the nominal sample size for each country, and in the third column, we can find the sum of survey weights, which represent survey population size (Heeringa et al., 2009). In the "Percent" column, IDB Analyzer includes the proportion that the survey population size represents within the output table. Then, for each requested percentile (p25, p50, p75) we can find the point estimates and its standard error at its right (p25\_se, p50\_se, p75\_se).

For the computation of percentiles, IDB Analyzer generates four files. [Table 6-5](#page-22-1) details these files and their content.

#### *Table 6-5 Generated files by an analysis of percentiles*

<span id="page-22-1"></span>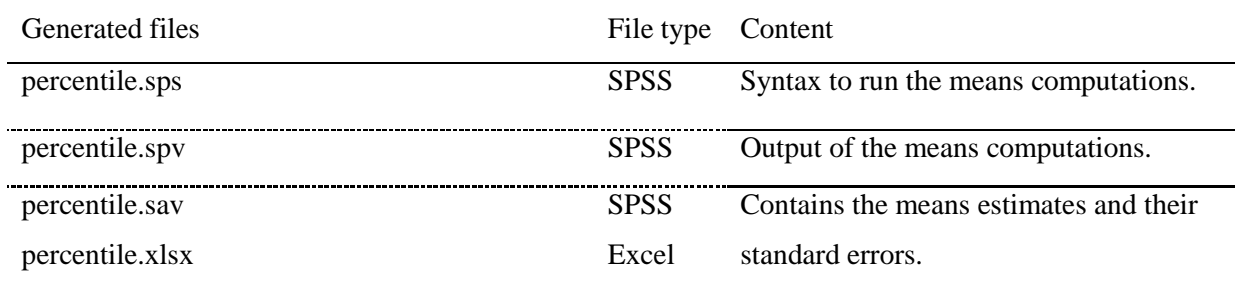

<span id="page-23-1"></span>Using the results provided in the file "percentile.xlsx", we created [Table 6-6](#page-23-1) to present the computed results. The estimated percentiles are included for each country, alongside their standard errors in parenthesis.

| Country                   | P <sub>25</sub> | P50          | P75          |
|---------------------------|-----------------|--------------|--------------|
| Belgium                   | 12.00(0.00)     | 12.00(0.00)  | 15.00 (0.00) |
| Canada                    | 12.00(0.00)     | 13.00 (0.00) | 16.00(0.00)  |
| Chile                     | 8.00 (0.00)     | 12.00(0.00)  | 14.00 (4.47) |
| Cyprus                    | 12.00(0.00)     | 12.00(0.00)  | 14.00 (0.00) |
| Czech Republic            | 12.00(0.00)     | 13.00 (0.00) | 13.00 (0.00) |
| Denmark                   | 10.00(0.00)     | 12.00 (0.00) | 15.00 (0.00) |
| Estonia                   | 10.00(0.00)     | 12.00(0.00)  | 14.00 (0.00) |
| Finland                   | 11.00(0.00)     | 12.00(0.00)  | 14.00 (0.00) |
| France                    | 9.00(0.00)      | 11.00(0.00)  | 14.00 (0.00) |
| Greece                    | 9.00(0.00)      | 12.00(0.00)  | 14.00 (0.00) |
| Ireland                   | 11.00(0.00)     | 14.00 (0.00) | 18.00 (0.00) |
| <b>Israel</b>             | 12.00(0.00)     | 12.00(0.00)  | 15.00 (0.00) |
| Italy                     | 8.00 (0.00)     | 8.00 (0.00)  | 13.00 (0.00) |
| Japan                     | 12.00(0.00)     | 12.00(0.00)  | 14.00 (0.00) |
| Korea, Republic of        | 12.00(0.00)     | 12.00(0.00)  | 16.00(0.00)  |
| Lithuania                 | 12.00(0.00)     | 13.00 (0.00) | 15.00 (0.00) |
| Netherlands               | 11.00(0.00)     | 14.00 (0.00) | 16.00(0.00)  |
| New Zealand               | 12.00(0.00)     | 13.00 (0.00) | 16.00(0.00)  |
| Norway                    | 12.00(0.00)     | 14.00 (0.00) | 16.00(0.00)  |
| Poland                    | 11.00(0.00)     | 12.00(0.00)  | 15.00 (0.00) |
| <b>Russian Federation</b> | 11.00 (0.00)    | 12.00(0.00)  | 18.00 (0.00) |
| Singapore                 | 10.00(0.00)     | 12.00 (0.00) | 15.00 (0.00) |
| Slovak Republic           | 12.00(0.00)     | 13.00 (0.00) | 13.00 (0.00) |
| Slovenia                  | 9.00(0.00)      | 11.00 (0.00) | 11.00 (0.00) |
| Spain                     | 10.00(0.00)     | 12.00(0.00)  | 14.00 (0.00) |
| Sweden                    | 11.00(0.00)     | 12.00(0.00)  | 14.00 (0.00) |
| Turkey                    | 5.00(0.00)      | 8.00(0.00)   | 12.00 (0.00) |
| <b>United Kingdom</b>     | 11.00(0.00)     | 11.00 (0.00) | 16.00(0.00)  |
| <b>United States</b>      | 12.00 (0.00)    | 13.00 (0.00) | 16.00 (0.00) |
| Table Average             | 10.66(0.00)     | 12.03 (0.00) | 14.69 (0.15) |

*Table 6-6 Percentiles (25th, 50th and 75th) for total years of schooling by country*

From the generated results we can notice most of the participating countries have a median lifetime of schooling of 12 years. Ireland, The Netherlands and Norway reach at least 14 years of schooling for half of their population of participants. In the lower end, Italy and Turkey presented a median schooling lifetime of 8 years.

### **6.3.4. Percentages**

<span id="page-23-0"></span>In the next example, we will create a new variable, not present in the merged files, to then retrieve percentage estimates at the population level for each country. We will use PIAAC data to estimate the proportion of the population in each participating country that has reached at least upper-secondary education. To do this, we first need to recode a derived variable present in the public use file of the study. We will recode variable EDCAT8 into a dummy variable. EDCAT8 contains codes from the International Standard Classification of Education (ISCED) to express the highest level of formal education of the participants (OECD, 2015). Using the following syntax code (see

[Table 6-4\)](#page-19-0), we can create a dummy variable, which differentiates between the participants who hold upper secondary qualification (coded as one), and the participants who present lower educational qualifications, such as primary degrees or incomplete secondary degrees (coded as zero).

To include this new variable in the generated merged, the user needs to open the merged file in SPSS. Then, open a new syntax window, type in the syntax code included in [Code 6-1;](#page-25-0) press CTRL+A and CTRL+R to create this variable. Click on the window with the merged data, and press CTRL+S to save this variable in the merged file.

<span id="page-25-0"></span>*Code 6-1 Recoding highest educational level to a dummy variable*

```
if (EDCAT8 \leq 2) edu usl = 0.
if (EDCAT8 >= 3) edu usl = 1.
execute .
VARIABLE LABELS edu_usl 'Population with upper secondary education
(1=yes, 0=no)'.
VALUE LABELS edu_usl
0 'No'
1 'Yes'.
```
With the merge file closed, one can open IDB Analyzer, and used this new variable for further analysis. In the next example, we will estimate what proportion of the population of the participant countries has at least upper secondary educational qualifications. Similarly, to previous examples, we start by opening IDB Analyzer.

- 1. Open the Analysis Module of the IDB Analyzer.
- 2. For this example, specify the data file "merge\_piaac.sav" as the Analysis File (see section 6.2 in this chapter for the details on how this file was created).
- 3. Select "PIAAC (using final full sample weight)" as the Analysis Type.
- 4. Select "Percentages only" as the Statistic Type.
- 5. Click on the "Grouping Variables" section.
- 6. Go to the "Select variables" section, and under the "Description" heading click on it, and type in "upper". This action would look for all the variables containing "upper" in their description field. This is presented in [Figure 6.12](#page-26-0)

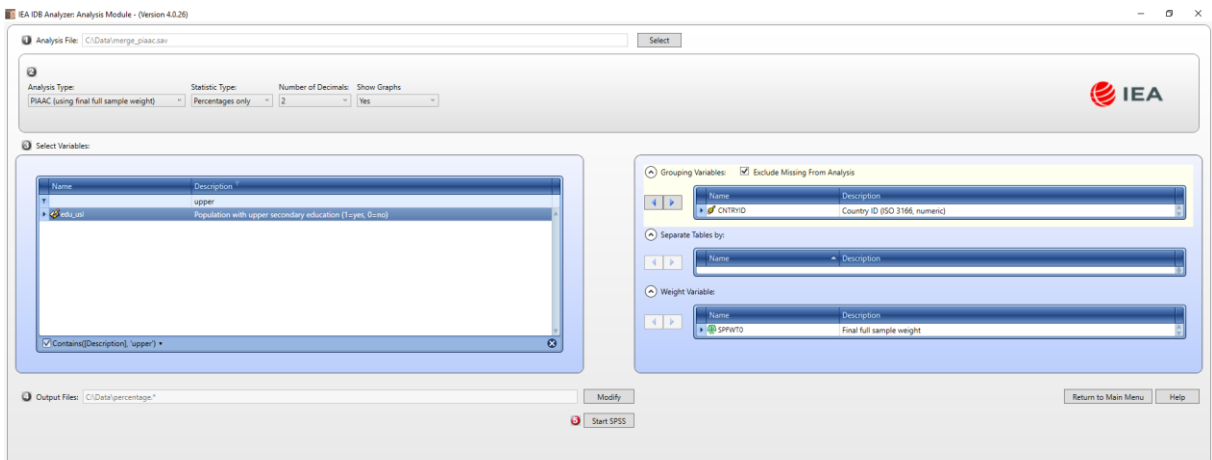

*Figure 6.12 Selecting a newly generated variable*

- <span id="page-26-0"></span>7. Drag the variable "edu\_usl" to the "Grouping variable" section. By clicking the "Analysis Variables" field to activate it. Select "edu usl" from the list of available variables present in the "Select Variables" section and move it to the "Grouping Variables" field by clicking the right arrow button in this section.
- 8. Specify the name and the folder of the output files in the Output Files field by clicking the Define/Modify button. In this example, we will use the term "percentage". This setup is presented in [Figure 6.13.](#page-26-1)

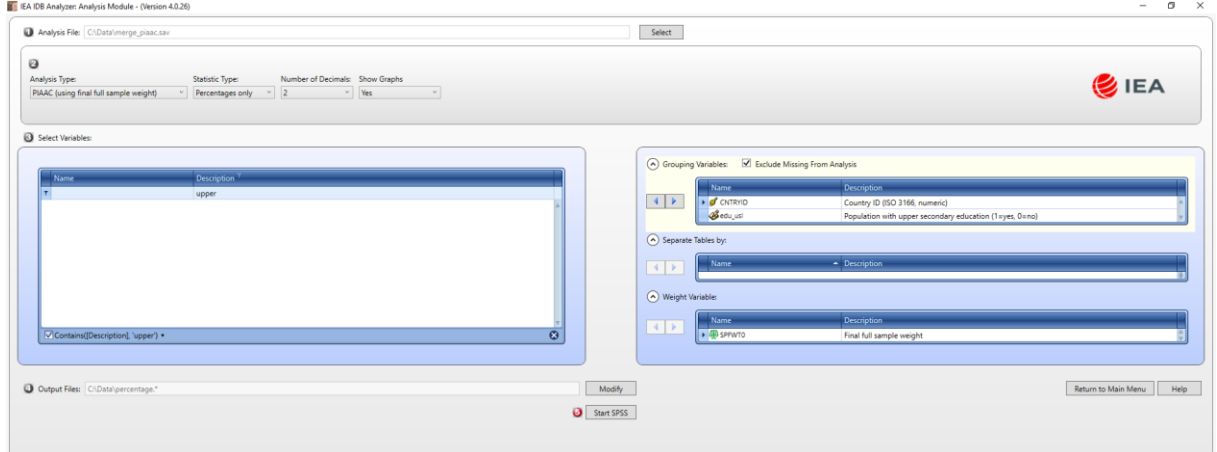

*Figure 6.13 Percentage setup*

- <span id="page-26-1"></span>9. Click the Start SPSS button to create the SPSS syntax file and open it in an SPSS editor window.
- 10. After the user has executed the generated syntax, by pressing the sequence of keys CTRL+A and CTRL+R, IDB Analyzer will start to run their macros to compute the requested percentages.

Once the calculations are finished, the SPSS output window would present the following results (see [Figure 6.14\)](#page-27-0).

| percentage.spv [percentage] - IBM SPSS Statistics Viewer                                                                                 |                                                                                                 |                                                                     |              |                      |                         |                 |              | $\sigma$<br>$\overline{\times}$<br>$\sim$ |
|----------------------------------------------------------------------------------------------------|-------------------------------------------------------------------------------------------------|---------------------------------------------------------------------|--------------|----------------------|-------------------------|-----------------|--------------|-------------------------------------------|
| File Edit                                                                                                    | View Data Transform Insert Format Analyze Direct Marketing Graphs Utilities Add-ons Window Help |                                                                     |              |                      |                         |                 |              |                                           |
| $\oplus$<br>$\mathbb{R}$                                                                                                    | IQ.<br>$R^2$<br>팈                                                                               | ė.                                                                  |              | 高                    |                         |                 |              | (← ← ← - 0 0 10 a                         |
| <b>B</b> Cutput<br><b>DE Log</b><br>Page Title<br><b>由 图 Report</b><br>- 面 Title<br>- 画 Notes<br>+LE Text Output<br><b>PLog</b><br>Graph | Percentages by (CNTRYID EDU USL)                                                                | Population<br>with upper<br>secondary<br>education<br>$(1 = y e s,$ | N of         | Sum of               | Sum of<br><b>SPPWTO</b> |                 | Percent      |                                           |
| □ Title<br>B Notes                                                                                                    | Country ID (ISO 3166, numeric)                                                                  | $0 = no$                                                            | Cases        | SPFWT0               | (s.e.)                  | Percent         | (s.e.)       |                                           |
| Stack Bar of mean<br><b>DE Log</b><br>Page Title                                                                                         | Austria                                                                                         | No<br>Yes                                                           | 1064<br>3961 | 1266059<br>4278081   | 15199,94<br>15413,84    | 22,84<br>77,16  | , 27<br>,27  |                                           |
|                                                                                                    | Belgium                                                                                         | No<br>Yes                                                           | 1022<br>3956 | 785596<br>3135047    | 20596, 46<br>20947, 27  | 20,04<br>79,96  | , 52<br>, 52 |                                           |
|                                                                                                    | Chile                                                                                           | No<br>Yes                                                           | 1727<br>3462 | 3937559<br>8298366   | 242511,9<br>245007,4    | 32,18<br>67,82  | 1,99<br>1,99 |                                           |
|                                                                                                    | Cyprus                                                                                          | No<br>Yes                                                           | 1024<br>3368 | 105514<br>381997     | 1721,89<br>2284,85      | 21,64<br>78,36  | , 33<br>, 33 |                                           |
|                                                                                                    | Czech Republic                                                                                  | No<br>Yes                                                           | 1067<br>5012 | 1146713<br>6200475   | 24775,76<br>30070,05    | 15,61<br>84,39  | , 34<br>, 34 |                                           |
|                                                                                                    | Denmark                                                                                         | No<br>Yes                                                           | 1700<br>5588 | 953137<br>2662536    | 17165, 31<br>17195,62   | 26,36<br>73,64  | ,47<br>,47   |                                           |
|                                                                                                    | Finland                                                                                         | No<br>Yes                                                           | 978<br>4486  | 687022<br>2809887    | 15003, 42<br>15003, 42  | 19,65<br>80,35  | ,43<br>,43   |                                           |
|                                                                                                    | France                                                                                          | No<br>Yes                                                           | 1822<br>5094 | 11089080<br>28641254 | 160521,8<br>159464,0    | 27,91<br>72,09  | ,40<br>,40   |                                           |
|                                                                                                    | Greece                                                                                          | No<br>Yes                                                           | 1248<br>3669 | 2260790<br>4737120   | 12221,50<br>4,00        | 32, 31<br>67,69 | ,12<br>,12   |                                           |
|                                                                                                    | Ireland                                                                                         | No<br>Yes                                                           | 1449<br>4516 | 848852<br>2132082    | 3025, 77<br>2061,02     | 28,48<br>71,52  | .08<br>,08   |                                           |
|                                                                                                    | Israel                                                                                          | No<br>Yes                                                           | 1157<br>4182 | 837197<br>3864348    | 20380,67<br>21957,50    | 17,81<br>82,19  | ,43<br>,43   |                                           |
| $\mathbb{R}$                                                                                                    | Italy                                                                                           | No<br>Yes.                                                          | 1760<br>2829 | 21034321<br>18078504 | 58783,83<br>29668.62    | 53,78<br>46.22  | ,08<br>0.08  | $\mathbb{E}$                              |
| Information area                                                                                                    |                                                                                                 |                                                                     |              |                      |                         |                 |              | IBM SPSS Statistics Processor is ready    |

*Figure 6.14 Percentage output*

<span id="page-27-0"></span>Similarly, to the procedure of means estimation, the procedure to estimate percentages produces six files as outputs. These files and their contents are described in [Table 6-7.](#page-27-1)

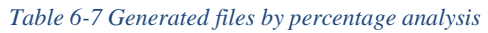

<span id="page-27-1"></span>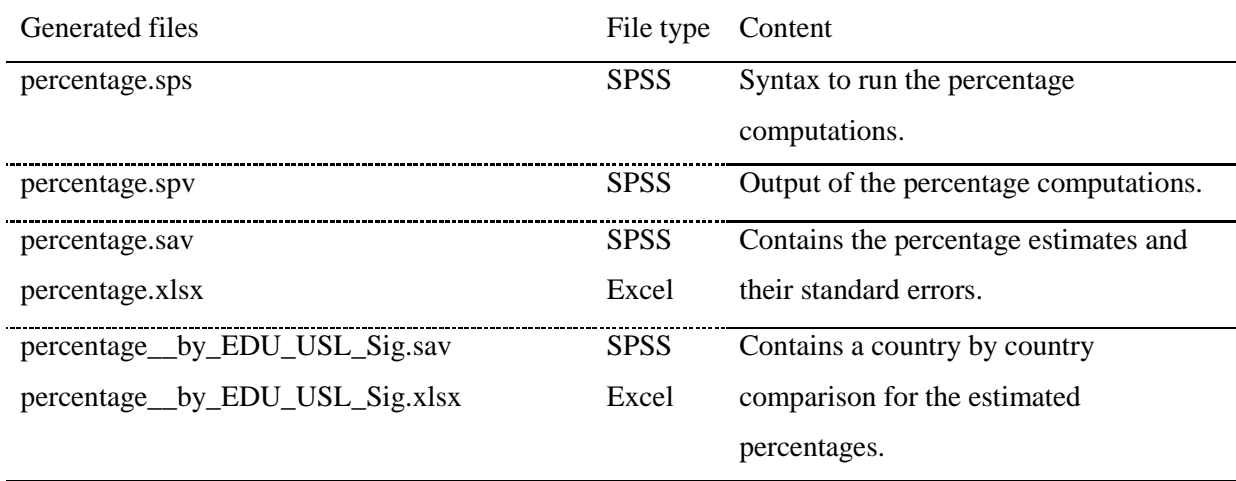

<span id="page-27-2"></span>Inspecting the generated output file in excel format, "percentage.xlsx", we can filter and order the results to produce [Table 6-8](#page-27-2) and display the proportions of participants without upper secondary education for each participating country in PIAAC.

*Table 6-8 Proportion of participants without upper secondary education*

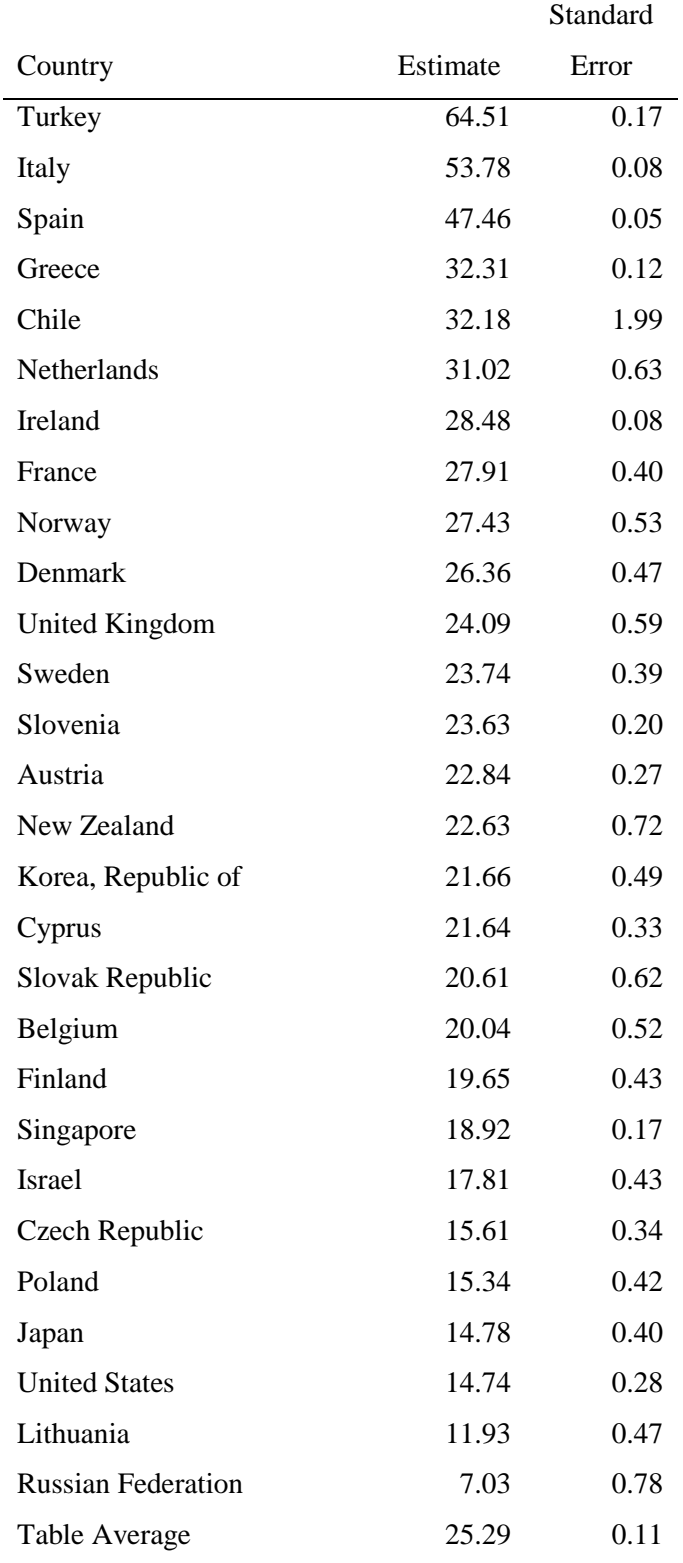

In the following section, we will use the dummy variable we have created "edu usl" and estimate its relation to literacy scores in the population of each country.

## **6.3.5. Linear Regression**

<span id="page-28-0"></span>Apart from descriptive estimates such as means, percentiles and percentages, IDB Analyzer can also estimate regression models and logistic regression models (IEA, 2019). In the following

example, we will estimate the relationships between educational qualifications and literacy in each country. Specifically, we will estimate the gap in literacy scores between those who hold at least upper secondary education, and the rest of the population. Although this gap can be obtained with a mean comparison, we want to retrieve more estimates than the mean differences between the two groups. We will use the linear regression routine for these purposes, and get this difference as a standardized effect, while also retrieving a measure of explained variance. These results can answer "how much difference in literacy skills there is between those with and without upper secondary education?". To estimate a regression analysis, we need to follow the next steps in IDB Analyzer:

- 1. Open the Analysis Module of the IDB Analyzer.
- 2. For this example, specify the data file "merge\_piaac.sav" as the Analysis File (see section 6.2 in this chapter for the details on how this file was created).
- 3. Select "PIAAC (using final full sample weight)" as the Analysis Type.
- 4. Select "Regression" as the Statistic Type.
- 5. Under the "Plausible Values Options", select "Use PVs".
- 6. On the right-hand side of the window, click on the area of "Dependent variables". This will become highlighted once is clicked.
- 7. Then, select "Plausible Values" in the righthand side window.
- 8. Move the cursor to the left-hand side of the window and click on the "PVLIT1-10" variable to select the literacy scores.
- 9. Go back to the right-hand side and click on the right arrow to move the "PVLIT1-10" variables, to the "Dependent variables" section.
- 10. Move the cursor to the "Independent Variables" section, and click on the "Categorical Variables" to active this section.
- 11. Move the cursor to "Select Variables" section on the left. Just right before the variable list, in the first row under the description section, type in: "upper". This will filter all present variables from the merge file.
- 12. Select the variable "edu\_usl", and move it to the right-hand side, by clicking in the right arrow, under "Independent Variables", specifically using the right arrow from the "Categorical Variables" subsection.
- 13. Specify the name and the folder of the output files in the Output Files field by clicking the Define/Modify button. In this example, we will name the syntax file as "regression".

Once all previous steps are complete, the regression setup should look like [Figure 6.15.](#page-30-0)

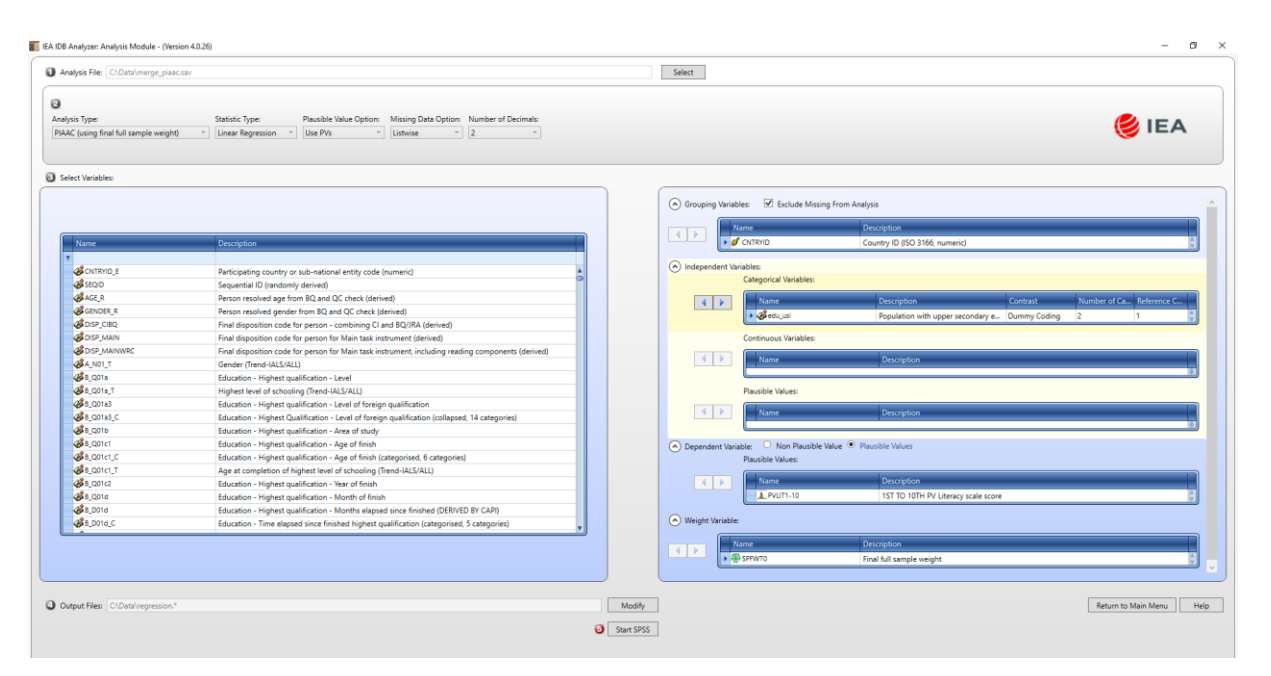

*Figure 6.15 Regression setup*

- <span id="page-30-0"></span>14. Click the Start SPSS button. This action will open SPSS and create the syntax to run the regression model.
- 15. To execute the generated syntax, select all the written commands in the syntax editor, and run these commands using the "Run Selection" button. Alternatively, press CTRL+A, to select all the commands, and then press CTRL+R to execute the syntax. This action would make SPSS run the regression analysis.

Because this analysis involves plausible values, it may take considerably longer in comparison to examples without plausible values in their calculations. This is because the regression analysis needs to be computed for each plausible value once, and then these results are synthetically presented using Rubin-Shaffer rules (Rutkowski et al., 2010). As such, this routine takes may take ten times more than a regression analysis without the use of plausible values. Once the regression analysis is done, SPSS will present the results in its output window. [Figure](#page-31-0)  [6.16](#page-31-0) depicts how these results are displayed.

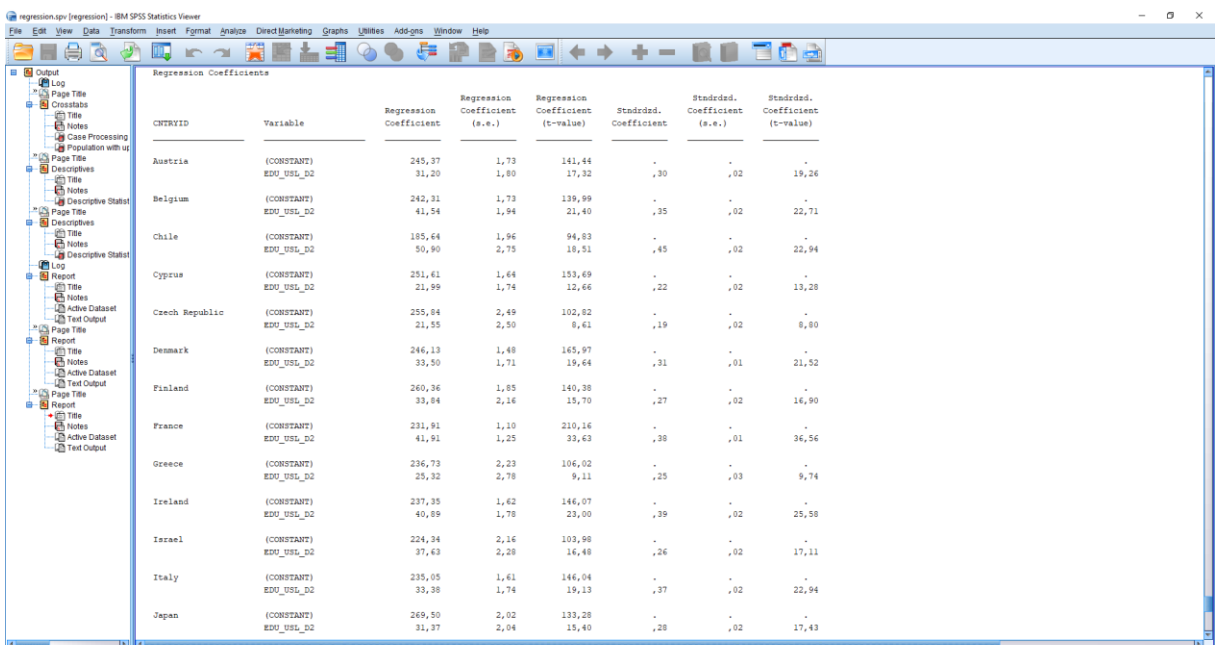

#### *Figure 6.16 Regression output*

<span id="page-31-0"></span>Once the analysis is concluded, IDB Analyzer will generate 8 files. These files include the syntax, the output, the model fit, the coefficients of the regression and the descriptives of the included variables in the model. In [Table 6-9](#page-31-1) is the list of the 8 generated files and a description of their contents.

<span id="page-31-1"></span>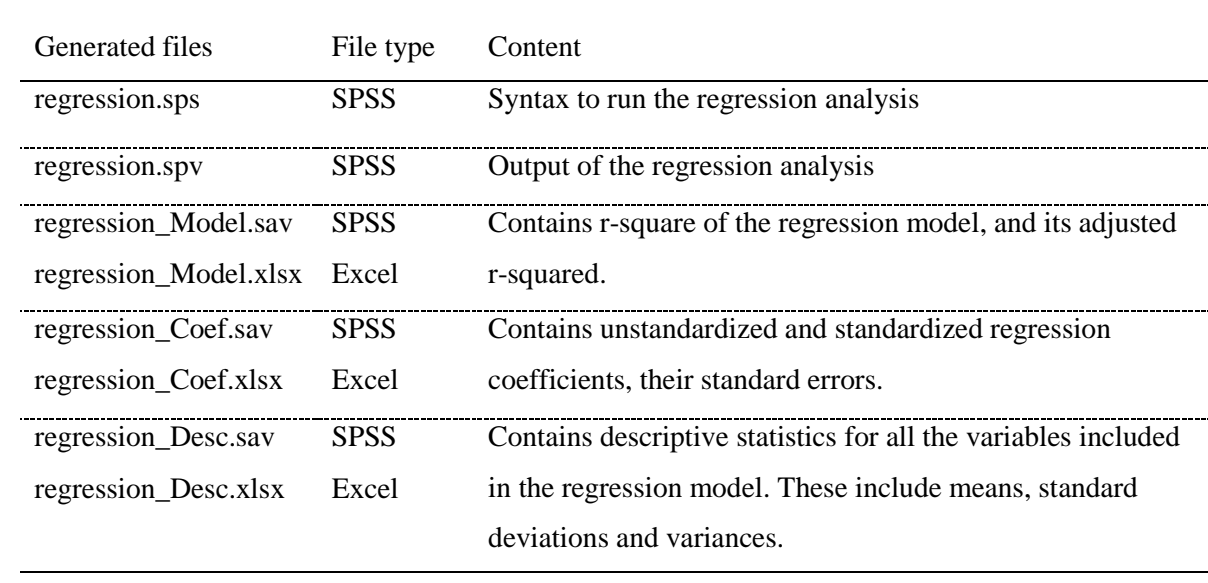

#### *Table 6-9 Generated files by a regression analysis*

Using the estimates present in "regression Coef.xlsx" and in "regression Model.xlsx", we created [Table 6-10,](#page-32-0) to glance the general results of the fitted model. These results are ranked in descending order using the  $\mathbb{R}^2$ , a measure of explained variance (see, for example, Field, A., 2013 for more information about regression analysis).

<span id="page-32-0"></span>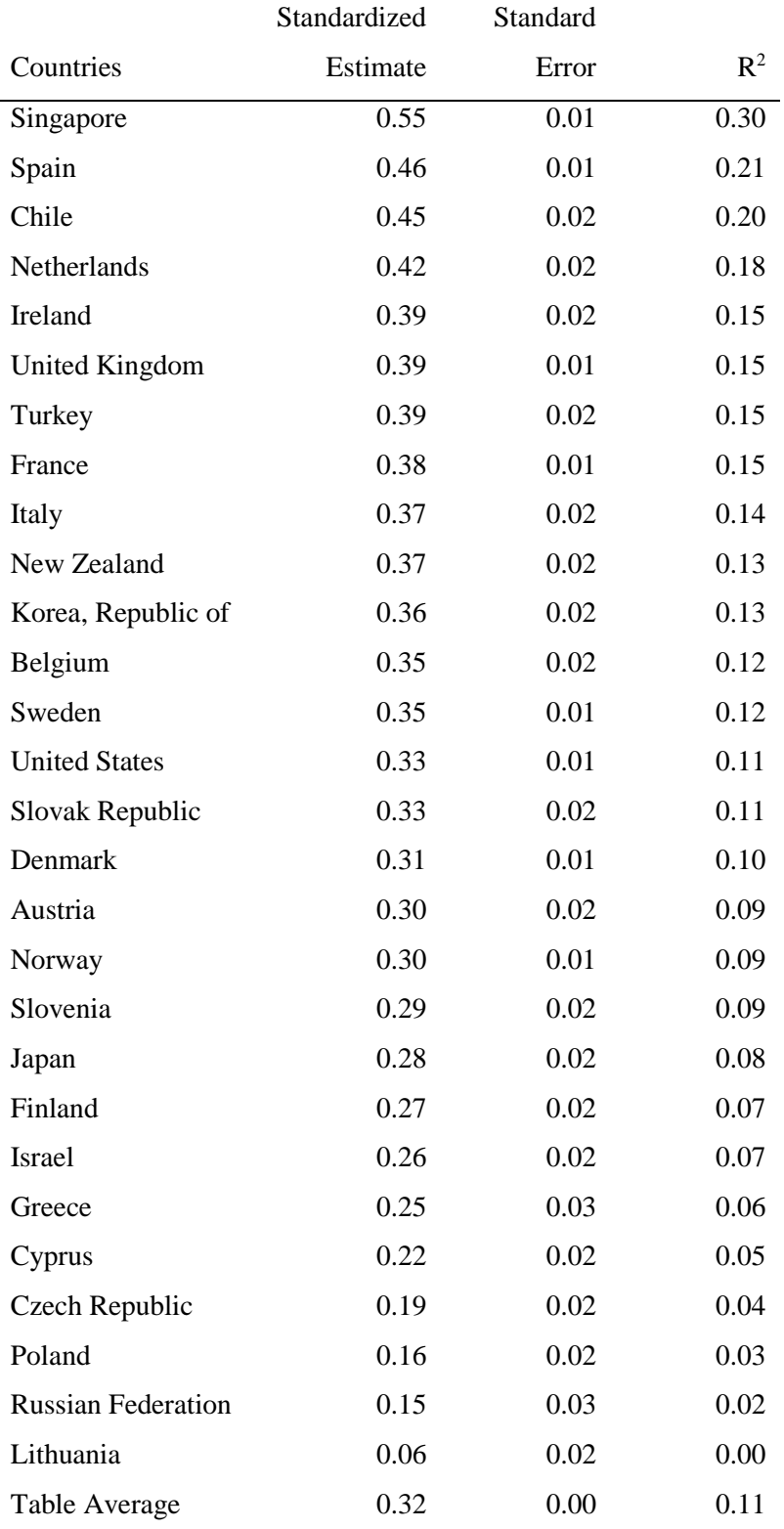

#### *Table 6-10 Standardized Regression coefficients and model fit*

Inspecting the regression coefficients present in "regression\_Coef.xlsx" and their t values, we can conclude all estimated differences are above the sampling error, all beta.t are larger than two. Thus, in all countries, those who hold at least upper secondary education obtain higher literacy scores in the PIAAC test. The average difference of all participating countries is of .32

standard deviations of literacy scores. The estimated gap varies between countries. For example, in Singapore, Spain and Chile is larger than .45 standard deviations. In contrast, in Lithuania, the Russian Federation and Poland this difference is less than or equal to .16 standard deviations of literacy scores.

#### **6.3.6. Correlations**

<span id="page-33-0"></span>In the PIAAC study, Literacy, Numeracy and Problem-solving in technology-rich environments were measured. How these different skills are related to each other? That is, to what extent these two variables fluctuate together? In the OECD (2016a) report, "Skills Matter", these were reported as highly and positively correlated, with correlations of .86 for Literacy and Numeracy for the OECD partners (see, for example, Field, 2013 for more information about correlation analysis). In the following example, we will estimate the correlation between proficiency in literacy, numeracy and problem-solving in rich environments. To compute these correlations, we need to follow the next steps:

- 1. Open the Analysis Module of the IDB Analyzer.
- 2. For this example, specify the data file "merge\_piaac.sav" as the Analysis File (see section 6.2 in this chapter for the details on how this file was created).
- 3. Select "PIAAC (using final full sample weight)" as the Analysis Type.
- 4. Select "Correlations" as the Statistic Type.
- 5. Under the "Plausible Values Options" select "Use PVs".
- 6. Under the "Missing Data option" select "Pairwise".
- 7. Click on the "Plausible Values" section at the right-hand side of the software window.
- 8. Go to the "Select variables" section and select the three plausible values variables.
- 9. Move all the selected variables, by clicking the right arrow in the righthand side window under the "Plausible Values" subsection.
- 10. Specify the name and the folder of the output files in the Output Files field by clicking the Define/Modify button. In this example, we define the syntax as "correlation".

The final setup should resemble the presented setup in [Figure 6.17.](#page-34-0)

| Analysis File: CADatal merge_piaac.sav.                                                                                                    | Select:                                                                                                    |                             |
|----------------------------------------------------------------------------------------------------|----------------------------------------------------------------------------------------------------|-----------------------------|
| $\Theta$<br>Plausible Value Option: Missing Data Option: Number of Decimals:<br>Analysis Type:<br>Statistic Type:<br>PIAAC (using final full sample weight)<br>$-$ Pairwise $-$ 2<br>- Correlations<br>- Use PVs<br>$\begin{array}{c c} \hline \end{array}$ |                                                                                                    | CIEA                        |
| Select Variables:                                                                                                    |                                                                                                    |                             |
|                                                                                                    | A Grouping Variables: M Exclude Missing From Analysis                                                                                                    |                             |
| Description<br>Name.<br>$\vert \tau \vert$                                                                                                    | <b>Description</b><br>Name<br>4<br><b>CNTRYID</b><br>Country ID (ISO 3166, numeric)                                                                                                    |                             |
|                                                                                                    | (A) Analysis Variables:                                                                                                    |                             |
|                                                                                                    | Description<br>Name<br>$4$ $\rightarrow$                                                                                                    |                             |
|                                                                                                    | (A) Plausible Values:                                                                                                    |                             |
|                                                                                                    | Name<br>Description<br><b>L</b> PVUT1-10<br>1ST TO 10TH PV Literacy scale score<br> 4 <br>A PVNUM1-10<br>1ST TO 10TH PV Numeracy scale score<br>PVPSL1-10<br>1ST TO 10TH PV Problem-solving scale score |                             |
|                                                                                                    | (A) Weight Variable:                                                                                                    |                             |
|                                                                                                    | <b>Description</b><br>Name<br> A <br>D SPPWTO<br>Final full sample weight                                                                                                    |                             |
| O Output Files: C:Data\correlation."                                                                                                    | Modify                                                                                                    | Return to Main Menu<br>Help |
|                                                                                                    | Start SPSS                                                                                                    |                             |

*Figure 6.17 Correlation setup*

- <span id="page-34-0"></span>11. Then, click the Start SPSS button. This will create an SPSS syntax file and open it in an SPSS editor window.
- 12. To start the computations, one needs to press the following keys combinations. CTRL+A first, to select the entire generated code present in the syntax window, and then CTRL+R to run these commands. The output of these analyses is depicted in [Figure 6.18.](#page-36-0)

Because these computations involve the plausible values of the three proficiency scores, its estimation will take longer in comparison to correlations between variables with no plausible values. When the computations are done, six files are generated. These files are described in

<span id="page-35-0"></span>[Table 6-11.](#page-35-0)

#### *Table 6-11 Generated files by a correlation analysis*

<span id="page-36-1"></span>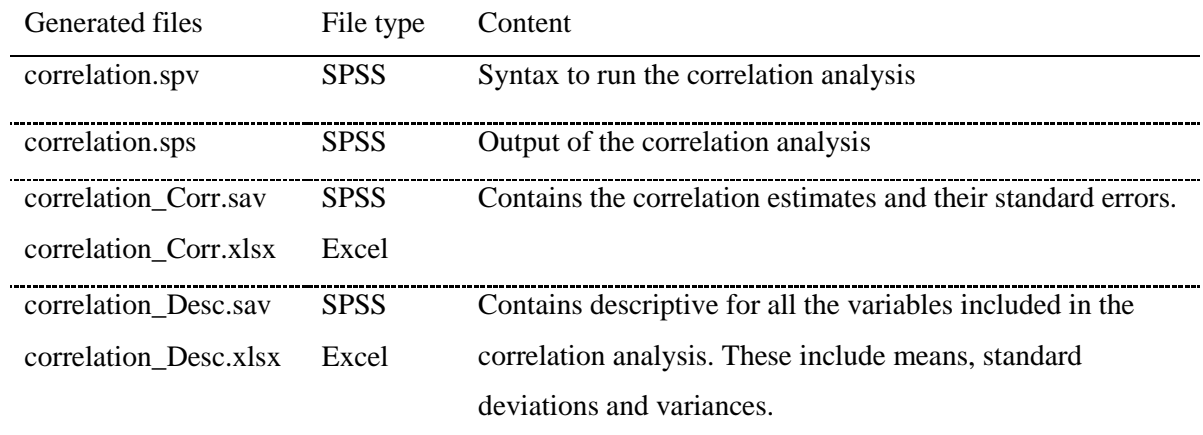

The output of these computations is displayed in [Figure 6.18.](#page-36-0)

| correlation.spv [correlation] - IBM SPSS Statistics Viewer                                                                            |                                              |                           |                                     |                           |                                     |                              |                                     | $\sigma$<br>$\overline{\phantom{a}}$ |
|----------------------------------------------------------------------------------------------------|----------------------------------------------|---------------------------|-------------------------------------|---------------------------|-------------------------------------|------------------------------|-------------------------------------|--------------------------------------|
| File Edit View Data Transform Insert Format Analyze Direct Marketing Graphs Utilities Add-ons Window<br>⊜<br>G<br>Q<br>$\blacksquare$ | 릴                                            | ė.                        | Help<br>B                           |                           |                                     |                              | ■ ← → + 一 直目 百の台                    |                                      |
| Correlation Coefficients<br><b>El</b> Output                                                                                          |                                              |                           |                                     |                           |                                     |                              |                                     |                                      |
| Page Title<br><b>Descriptives</b><br><b>En Title</b><br><b>R</b> Notes<br>CNTRYID<br>Descriptive Statist<br><sup>2</sup> Page Title   | variable                                     | Correlation<br>with PVLIT | Correlation<br>with PVLIT<br>(s.e.) | Correlation<br>with PVNUM | Correlation<br>with PVNUM<br>(s.e.) | Correlation<br>with PVPSL    | Correlation<br>with PVPSL<br>(s.e.) |                                      |
| 中 图 Descriptives<br><b>E Title</b><br>Austria<br><b>R</b> Notes<br><b>Descriptive Statist</b><br><b>D</b> Log                         | <b>PVLIT</b><br>PVNUM<br>PVPSL               | 1,00<br>,86<br>,79        | ,00<br>, 01<br>,01                  | ,86<br>1,00<br>, 71       | ,01<br>,00<br>,01                   | , 79<br>, 71<br>1,00         | ,01<br>,01<br>,00                   |                                      |
| 由 图 Report<br>Belgium<br>-图 Title<br>B Notes<br>Active Dataset<br>-Lift Text Output                                                   | PVLIT<br><b>PVNUM</b><br>PVPSL               | 1,00<br>, 87<br>,81       | ,00<br>,00<br>.01                   | ,87<br>1,00<br>, 73       | ,00<br>,00<br>.01                   | , 81<br>,73<br>1,00          | ,01<br>,01<br>,00                   |                                      |
| <sup>2</sup> Page Title<br>Canada<br><b>B</b> Report<br>$+$<br><b>Notes</b><br>Active Dataset                                         | <b>PVLIT</b><br>PVNUM<br>PVPSL               | 1,00<br>,87<br>,81        | ,00<br>.00<br>,01                   | ,87<br>1,00<br>, 74       | ,00<br>,00<br>,01                   | ,81<br>,74<br>1,00           | .01<br>,01<br>,00                   |                                      |
| -Lill Text Output<br>Chile                                                                                                    | PVLIT<br>PVNUM<br>PVPSL_                     | 1,00<br>, 84<br>, 77      | .00<br>,01<br>,01                   | , 84<br>1,00<br>,70       | ,01<br>,00<br>,02                   | , 77<br>,70<br>1,00          | ,01<br>, 02<br>,00                  |                                      |
| Cyprus                                                                                                    | <b>PVLIT</b><br>PVNUM<br>PVPSL               | 1,00<br>,81<br>$\sim$     | ,00<br>,01<br>$\sim$                | ,81<br>1,00<br>$\sim$     | ,01<br>,00<br>×.                    | $\mathbf{r}$<br>$\sim$<br>×. | ×<br>$\sim$<br>×                    |                                      |
| Czech Republic                                                                                                    | PVLIT<br>PVNUM<br>PVPSL                      | 1,00<br>, 80<br>, 77      | , 00<br>,01<br>,02                  | ,80<br>1,00<br>,70        | ,01<br>,00<br>,02                   | , 77<br>,70<br>1,00          | ,02<br>, 02<br>,00                  |                                      |
| Denmark                                                                                                    | PVLIT<br>PVNUM<br><b>PVPSL</b>               | 1,00<br>,88<br>,82        | ,00<br>,01<br>,01                   | ,88<br>1,00<br>,76        | ,01<br>,00<br>,01                   | ,82<br>.76<br>1,00           | ,01<br>, 01<br>,00                  |                                      |
| Estonia                                                                                                    | <b>PVLIT</b><br><b>PVNUM</b><br>PVPSL        | 1,00<br>, 83<br>,80       | .00<br>,01<br>,01                   | ,83<br>1,00<br>,75        | ,01<br>,00<br>,01                   | .80<br>,75<br>1,00           | ,01<br>.01<br>,00                   |                                      |
| Finland                                                                                                    | <b>PVLIT</b><br><b>PVNUM</b><br><b>PVPSL</b> | 1,00<br>,86<br>,81        | .00<br>,00<br>,01                   | ,86<br>1,00<br>, 71       | ,00<br>.00.<br>,01                  | ,81<br>.71<br>1,00           | ,01<br>.01<br>,00                   |                                      |
| France                                                                                                    | PVLIT<br>PVNUM<br><b>PVPST.</b>              | 1,00<br>,86               | ,00<br>, 00                         | ,86<br>1,00               | .00.<br>,00                         |                              | $\overline{\phantom{a}}$            |                                      |

*Figure 6.18 Correlation output*

<span id="page-36-0"></span>These results match those shown in Table A2.7 of the report Skills Matter: Further Results from the Survey of Adult Skills (OECD, 2016a). In [Table 6-12,](#page-37-1) we include only the matching countries from the OECD report and the countries present in the current merge file. Thus, the correlations from Australia, Northern Ireland and Jakarta (Indonesia) are excluded in the present table.

<span id="page-37-1"></span>

|                           | <b>OECD</b> | <b>IDB</b>       |
|---------------------------|-------------|------------------|
|                           | estimates   | <b>Estimates</b> |
| Austria                   | 0.86        | 0.86             |
| Belgium                   | 0.87        | 0.87             |
| Canada                    | 0.87        | 0.87             |
| Chile                     | 0.84        | 0.84             |
| Cyprus                    | 0.81        | 0.81             |
| Czech Republic            | 0.80        | 0.80             |
| Denmark                   | 0.88        | 0.88             |
| Estonia                   | 0.83        | 0.83             |
| Finland                   | 0.86        | 0.86             |
| France                    | 0.86        | 0.86             |
| Germany                   | 0.87        | 0.87             |
| Greece                    | 0.81        | 0.81             |
| Ireland                   | 0.87        | 0.87             |
| Israel                    | 0.86        | 0.86             |
| Italy                     | 0.83        | 0.83             |
| Japan                     | 0.86        | 0.86             |
| Korea, Republic of        | 0.88        | 0.88             |
| Lithuania                 | 0.84        | 0.84             |
| Netherlands               | 0.89        | 0.89             |
| New Zealand               | 0.87        | 0.87             |
| Norway                    | 0.89        | 0.89             |
| Poland                    | 0.85        | 0.85             |
| <b>Russian Federation</b> | 0.79        | 0.79             |
| Singapore                 | 0.93        | 0.93             |
| Slovak Republic           | 0.85        | 0.85             |
| Slovenia                  | 0.88        | 0.88             |
| Spain                     | 0.89        | 0.89             |
| Sweden                    | 0.89        | 0.89             |
| Turkey                    | 0.85        | 0.85             |
| <b>United Kingdom</b>     | 0.87        | 0.87             |
| <b>United States</b>      | 0.89        | 0.89             |

*Table 6-12 Correlations between literacy and numeracy scale scores*

# **6.3.7. Proficiency Levels**

<span id="page-37-0"></span>PIAAC study present proficiency levels, these are segments of scores used to describe the skills of literacy, numeracy and problem-solving in technology-rich environments, at different levels of ability. These are ranges of scores to describe in qualitative terms what participants can do at different levels of proficiency. In general terms, those participants with higher scores in each domain, are more likely to resolve more difficult task, than their counterparts with lower scores (OECD, 2016a).

Literacy scale scores have six proficiency levels. These proficiency levels are briefly described in [Table 6-13,](#page-38-0) and more details can be found in "The Survey of Adults Skills. Reader's Companion" (OECD, 2016b).

#### *Table 6-13 Levels of proficiency*

<span id="page-38-0"></span>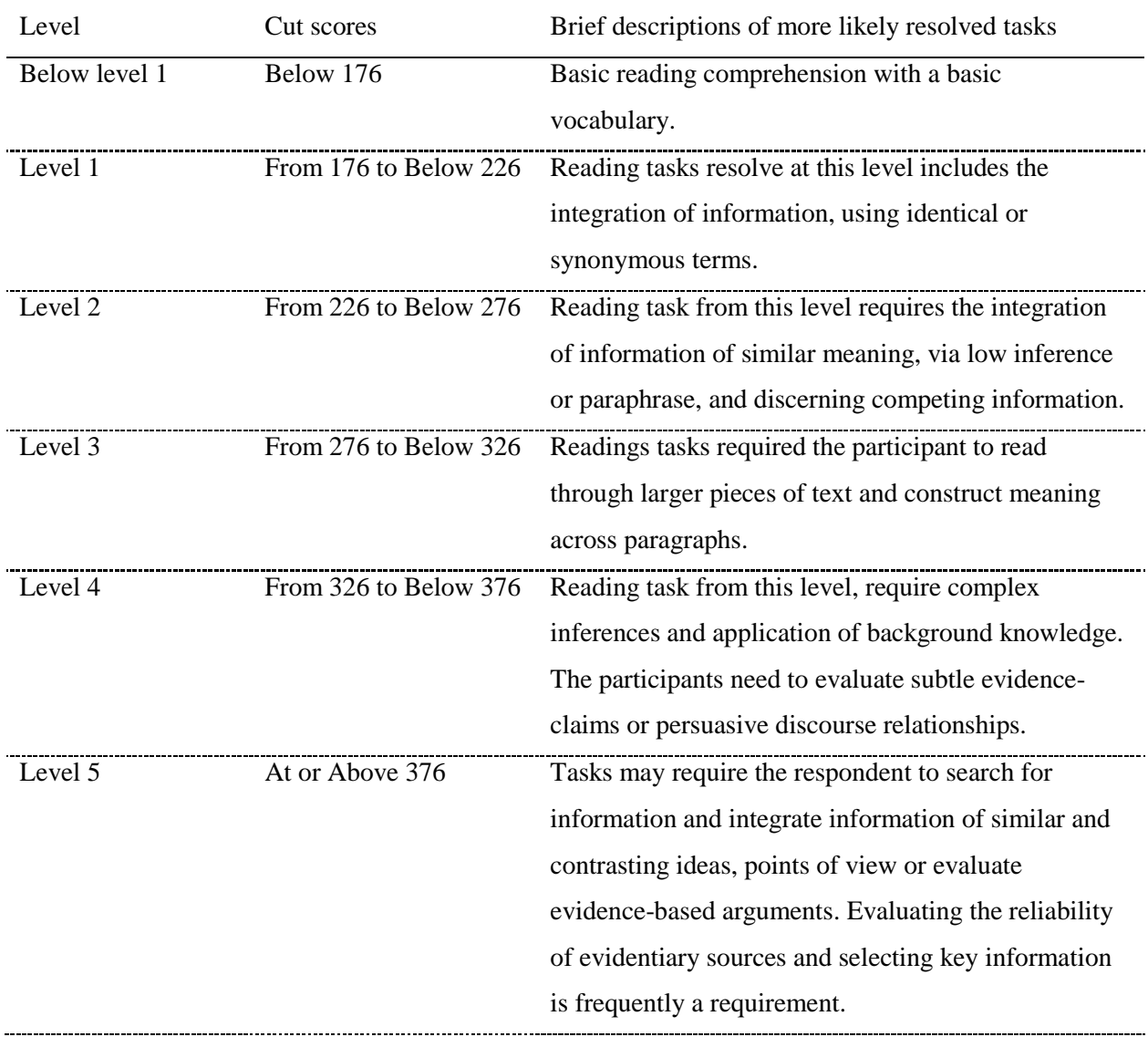

- 1. Open the Analysis Module of the IDB Analyzer.
- 2. For this example, specify the data file "merge\_piaac.sav" as the Analysis File (see section 6.2 in this chapter for the details on how this file was created).
- 3. Select "PIAAC (using final full sample weight)" as the Analysis Type.
- 4. Select "Benchmarks" as the Statistic Type.
- 5. Under the "Benchmarks Options" select "Discrete". This option will retrieve what proportion of the population falls within each proficiency level. Other options include:

"Cumulative", which compute the proportion of people at or above the cut score; "Discrete with analysis variables" option permits the user to calculates the mean of an analysis variable for those within each proficiency level. For this example, we will use the "Discrete" option.

- 6. Click on the "Plausible Values" section at the right-hand side of the software window.
- 7. Move the cursor to the left-hand side of the window and click on the "PVLIT1-10" variable to select the literacy scores.
- 8. Move the selected variable, by clicking in the right arrow in the right-hand side window, under the "Plausible Values" subsection.
- 9. Under the "Achievement Benchmarks" section, select the corresponding scores for the Literacy scores, these are "176 226 276 326 376".
- 10. Specify the name and the folder of the output files in the Output Files field by clicking the Define/Modify button. Here we define the syntax as "benchmark".

The setup of this analysis is depicted in [Figure 6.19.](#page-39-0)

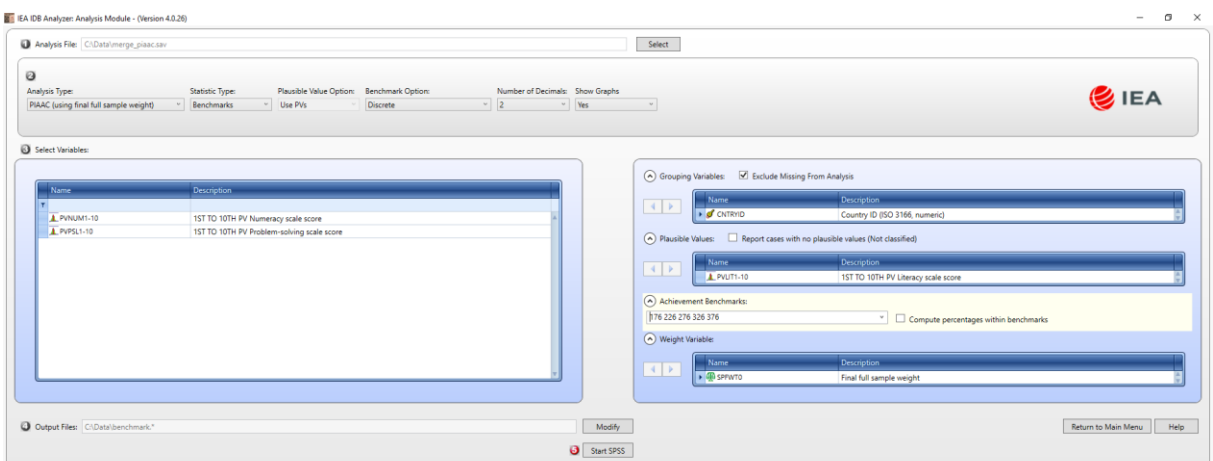

*Figure 6.19 Benchmark setup*

- <span id="page-39-0"></span>11. Click the Start SPSS button. This action will open SPSS and create the syntax to run the regression model.
- 12. To execute the generated syntax press CTRL+A, to select all the commands, and then press CTRL+R to execute the syntax. Now, SPSS will compute the proportion of case at each benchmark.

Results are displayed in [Figure 6.20,](#page-40-0) as they appear in SPSS.

| benchmark.spv [benchmark] - IBM SPSS Statistics Viewer |                                                                                                    |                          |                |         |                  |         |                                                                                                    |  | $\overline{\phantom{a}}$                     | $\sigma$ |
|--------------------------------------------------------|----------------------------------------------------------------------------------------------------|--------------------------|----------------|---------|------------------|---------|----------------------------------------------------------------------------------------------------|--|----------------------------------------------|----------|
| File Edit<br>View Data<br>⊜<br><b>R</b>                | Transform Insert Format Analyze DirectMarketing Graphs Utilities Add-ons Window<br>躓<br>ij,<br>≡<br>$R^2$ | Help<br>ē.<br>æ          | $\Rightarrow$  |         |                  |         | $\blacksquare$<br>$\blacklozenge$ + + - $\blacksquare$ $\blacksquare$ $\blacksquare$ $\blacksquare$ $\blacksquare$ |  |                                              |          |
| <b>El</b> Output<br>Page Title<br>H & Descriptives     | Percents by Performance Groups of PVLIT                                                                   |                          |                |         |                  |         |                                                                                                    |  |                                              |          |
| - <b>ES</b> Title                                      |                                                                                                    |                          |                |         |                  |         |                                                                                                    |  |                                              |          |
| <b>R</b> Notes                                         |                                                                                                    |                          | N of           | Sum of  | Sun of<br>SPFWT0 |         | Percent                                                                                                    |  |                                              |          |
| Descriptive Statist                                    | Country ID (ISO 3166, numeric)                                                                            | Performance Group        | Cases          | SPFWT0  | (a, e, )         | Percent | (a.e.)                                                                                                    |  |                                              |          |
| Page Title                                             |                                                                                                    |                          |                |         |                  |         |                                                                                                    |  |                                              |          |
| <b>Entre</b>                                           |                                                                                                    |                          |                |         |                  |         |                                                                                                    |  |                                              |          |
| <b>R</b> Notes                                         | Austria                                                                                                   | 1.Below 176              | 110            | 138480  | 17981,29         | 2,50    | , 32                                                                                                    |  |                                              |          |
| <b>Descriptive Statist</b><br><b>PILog</b>             |                                                                                                    | 2.From 176 to Below 226  | 588            | 724973  | 37519.54         | 13,08   | .68                                                                                                    |  |                                              |          |
| Page Title                                             |                                                                                                    | 3. From 226 to Below 276 | 1831           | 2099406 | 49156,69         | 37,87   | ,89                                                                                                    |  |                                              |          |
| <b>自 图 Report</b>                                      |                                                                                                    | 4.From 276 to Below 326  | 2007           | 2106055 | 49895.46         | 37,99   | ,90                                                                                                    |  |                                              |          |
| <b>ED</b> Title                                        |                                                                                                    | 5.From 326 to Below 376  | 473            | 460466  | 25423.58         | 8,31    | ,46                                                                                                    |  |                                              |          |
| <b>R</b> Notes<br>Active Dataset                       |                                                                                                    | 6.At or Above 376        | 17             | 14760   | 4853,64          | ,27     | ,09                                                                                                    |  |                                              |          |
| -Lilly Text Output                                     |                                                                                                    | 1.Below 176              | 151            | 113765  | 11112,07         | 2,90    | .28                                                                                                    |  |                                              |          |
| <b>Pi</b> Log                                          | Belgium                                                                                                   | 2.From 176 to Below 226  | 589            | 466705  | 22192.26         | 11,89   | .56                                                                                                    |  |                                              |          |
| Graph<br>$+$ (fin Title)                               |                                                                                                    | 3.From 226 to Below 276  | 1545           | 1224924 | 32667.20         | 31,21   | .83                                                                                                    |  |                                              |          |
| <b>R</b> Notes                                         |                                                                                                    | 4.From 276 to Below 326  | 2050           | 1607127 | 38398.08         | 40,95   | ,98                                                                                                    |  |                                              |          |
| Active Dataset                                         |                                                                                                    | 5.From 326 to Below 376  | 626            | 494312  | 22630.26         | 12,59   | ,58                                                                                                    |  |                                              |          |
| Stack Bar of mean                                      |                                                                                                    | 6.At or Above 376        | 23             | 17943   | 7548,59          | ,46     | ,19                                                                                                    |  |                                              |          |
| <sup>20</sup> Page Title<br>- <b>Di</b> Log            |                                                                                                    |                          |                |         |                  |         |                                                                                                    |  |                                              |          |
|                                                        | Canada                                                                                                    | 1.Below 176              | 1196           | 905375  | 57181,56         | 3,87    | , 24                                                                                                    |  |                                              |          |
|                                                        |                                                                                                    | 2.From 176 to Below 226  | 3952           | 2975573 | 106886,8         | 12,73   | ,46                                                                                                    |  |                                              |          |
|                                                        |                                                                                                    | 3.From 226 to Below 276  | 9021           | 7493960 | 158858.1         | 32,05   | .68                                                                                                    |  |                                              |          |
|                                                        |                                                                                                    | 4.From 276 to Below 326  | 9467           | 8780963 | 161461.0         | 37,56   | .69                                                                                                    |  |                                              |          |
|                                                        |                                                                                                    | 5.From 326 to Below 376  | 2859           | 3004203 | 114968,5         | 12,85   | ,49                                                                                                    |  |                                              |          |
|                                                        |                                                                                                    | 6.At or Above 376        | 188            | 220993  | 32525,53         | , 95    | , 14                                                                                                    |  |                                              |          |
|                                                        | Chile                                                                                                    | 1.Below 176              | 1058           | 2493464 | 171032,0         | 20,37   | 1,39                                                                                                    |  |                                              |          |
|                                                        |                                                                                                    | 2.From 176 to Below 226  | 1760           | 4057566 | 183568,1         | 33, 14  | 1,50                                                                                                    |  |                                              |          |
|                                                        |                                                                                                    | 3.From 226 to Below 276  | 1661           | 3904835 | 144358.5         | 31,89   | 1,19                                                                                                    |  |                                              |          |
|                                                        |                                                                                                    | 4.From 276 to Below 326  | 643            | 1586906 | 178582.1         | 12.96   | 1.46                                                                                                    |  |                                              |          |
|                                                        |                                                                                                    | 5.From 326 to Below 376  | 68             | 196671  | 55332,05         | 1,61    | .45                                                                                                    |  |                                              |          |
|                                                        |                                                                                                    | 6.At or Above 376        | $\overline{a}$ | 3483    | 5885,27          | , 03    | ,05                                                                                                    |  |                                              |          |
|                                                        | Cyprus                                                                                                    | 1.Below 176              | 77             | 9196    | 1374,29          | 1,89    | , 28                                                                                                    |  |                                              |          |
|                                                        |                                                                                                    | 2.From 176 to Below 226  | 537            | 60985   | 2846.51          | 12,51   | ,58                                                                                                    |  |                                              |          |
|                                                        |                                                                                                    | 3.From 226 to Below 276  | 1718           | 195327  | 5562,17          | 40,07   | 1,14                                                                                                    |  |                                              |          |
|                                                        |                                                                                                    | 4.From 276 to Below 326  | 1739           | 190263  | 5348,75          | 39.03   | 1,08                                                                                                    |  |                                              |          |
|                                                        |                                                                                                    | 5.From 326 to Below 376  | 309            | 30718   | 2577,43          | 6,30    | , 53                                                                                                    |  |                                              |          |
|                                                        |                                                                                                    | 6.At or Above 376        | 12             | 1022    | 444.92           | , 21    | .09                                                                                                    |  |                                              |          |
|                                                        | Czech Republic                                                                                            | 1.Below 176              | 76             | 113532  | 23165.44         | 1,54    | , 32                                                                                                    |  |                                              |          |
|                                                        |                                                                                                    | 2.From 176 to Below 226  | 592            | 758894  | 54167,35         | 10,33   | ,74                                                                                                    |  |                                              |          |
|                                                        |                                                                                                    | 3 Prim 226 to Balou 276  | 2210           | 2771702 | 120849-5         | 27.71   | 1.65                                                                                                    |  |                                              |          |
| $  \mathbf{r}  $ $  \mathbf{q}  $                      |                                                                                                    |                          |                |         |                  |         |                                                                                                    |  | IBM SPSS Statistics Processor is ready   OMS |          |

*Figure 6.20 Benchmark output*

<span id="page-40-0"></span>What do these results mean? We need to consider the procedure the benchmark routine is doing to explain this output. Each cut score is the lower bound value for each defined range (IEA, 2019). We used the following cut scores "176 226 276 326 376". Thus, it computes all the cases below 176 points, all the cases between 176-226, between 226-276, between 276-326, between 326-376, and finally all the cases above 376. In the last two columns of the output, the estimates are the percentage of cases and their standard errors that fall into the specified ranges. This procedure generates the following files, in the specified location (see [Table 6-14\)](#page-40-1).

#### *Table 6-14 Generated files by a correlation analysis*

<span id="page-40-1"></span>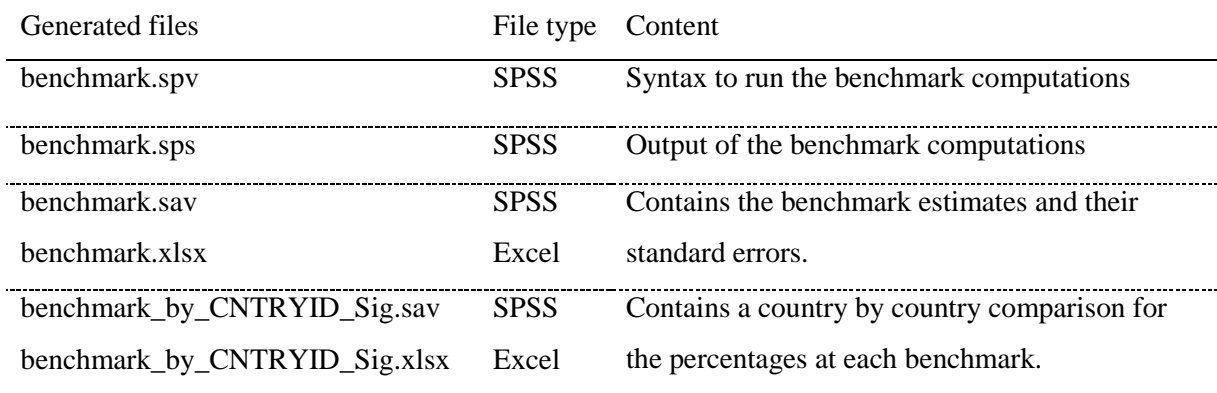

<span id="page-40-2"></span>Using the information contained in "benchmark.xlsx", we created **Error! Reference source not found.**. This table displays the proportions of participants who performed below level 1 in the literacy proficiency scale.

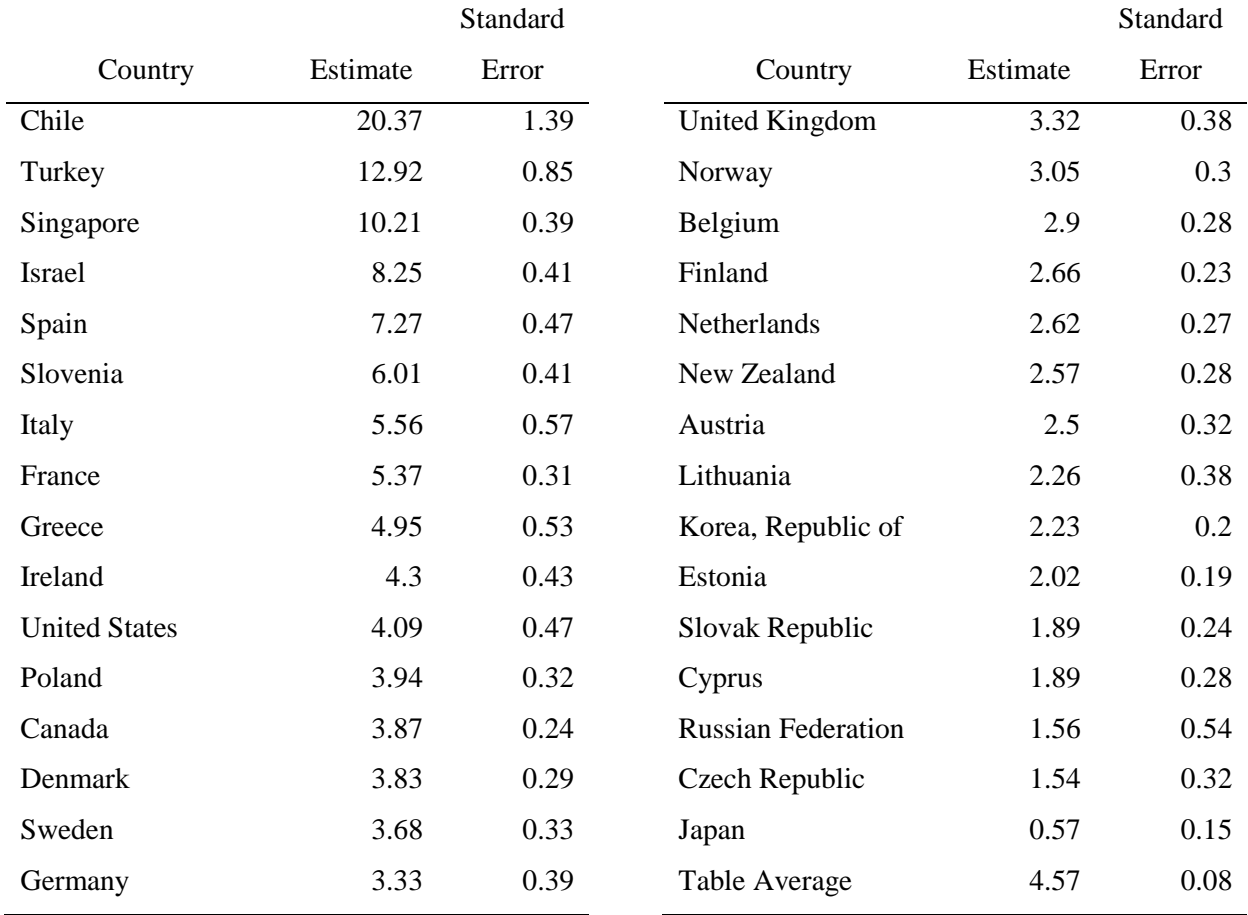

In Chile, 20% are below level 1, whereas in Japan, Czech Republic, Russian Federation, Cyprus, and the Slovak Republic there are fewer than 2% below level 1.

# <span id="page-41-0"></span>**6.4. Concluding Remarks**

In this chapter, we demonstrated how to perform both simple and complex analysis with PIAAC data using the IEA International Database (IDB) Analyzer. We showed examples of how to combine datasets from more than one country into a single data file for cross-country analyses. We also described and illustrated in a step-by-step fashion how to run descriptive statistical analyses including means, percentiles and percentages; as well as inferential analyses such as correlations and regressions.

All the examples included in this chapter used data from OECD's PIAAC, but it is important to mention that the IDB Analyzer can be used to analyse not only PIAAC data but many other international large-scale assessments, such as the OECD's Programme for International Student Assessment (PISA) and Teaching and Learning International Survey (TALIS), as well as the IEA's Trends in International Mathematics and Science Study (TIMSS), Progress

in International Reading Literacy Study (PIRLS), International Civic and Citizenship Study (ICCS), among several others.

The IDB Analyser is certainly not the only tool available to obtain correct estimates when analyzing PIAAC data, but it is probably the most user-friendly one. As mentioned before, the IDB Analyzer is a windows-based tool that creates SAS code or SPSS syntax to perform analysis with PIAAC data. The code or syntax generated by the IDB Analyzer automatically takes into account the complex sample (e.g. sampling weights, replicate weights) and complex assessment design (e.g.plausible values) of PIAAC to compute analyses with the correct standard errors. It enables researchers to test statistical hypotheses in the population without having to write any programming code.

# **References**

- Field, A. (2013). *Discovering Statistics Using IBM SPSS.* London: Sage Publications.
- Heeringa, S. G., West, B., & Berglund, P. A. (2009). *Applied Survey Data Analysis*. Boca Raton, London, New York: Taylor & Francis Group.
- IBM. (2013). *IBM SPSS Statistics (Version 22.0)*. Somers, NY: IBM corporation.
- IEA. (2019). *Help Manual for the IEA IDB Analyzer (Version 4.0)*. Hamburg, Germany. Retrieved from www.iea.nl/data.htm
- OECD. (2015). Codebook for derived variables for PIAAC public database (with SAS code). Paris, France: OECD Publishing. Retrieved from http://www.oecd.org/skills/piaac/codebook for DVs 3\_16 March 2015.docx
- OECD. (2016a). *Skills Matter: Further Results from the Survey of Adult Skills*. Paris, France: OECD Publishing. https://doi.org/10.1787/9789264258051-en
- OECD. (2016b). *The survey of adult skills: Reader's companion*. Paris: OECD Publishing. https://doi.org/10.1787/9789264204256-en
- Rutkowski, L., Gonzalez, E., Joncas, M., & von Davier, M. (2010). International Large-Scale Assessment Data: Issues in Secondary Analysis and Reporting. *Educational Researcher*, *39*(2), 142–151. https://doi.org/10.3102/0013189X10363170
- SAS. (2012). *SAS System for Windows (Version 9.4)*. Cary, NC: SAS Institute.
- Wilcox, R. R. (2017). *Understanding and applying basic statistical methods using R*. Hoboken, New Jersey: John Wiley & Sons, Inc.
- Wu, M. (2005). The role of plausible values in large-scale surveys. *Studies in Educational Evaluation*, *31*(2–3), 114–128. https://doi.org/10.1016/j.stueduc.2005.05.005